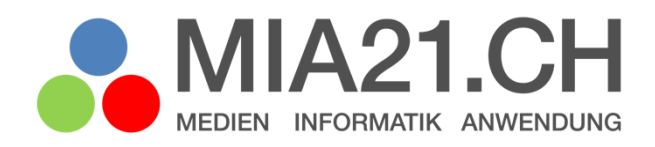

# **Gepostet und geliked**

## Zyklus 2

LP21: Medien – Mit Medien kommunizieren und kooperieren Version 08/2020

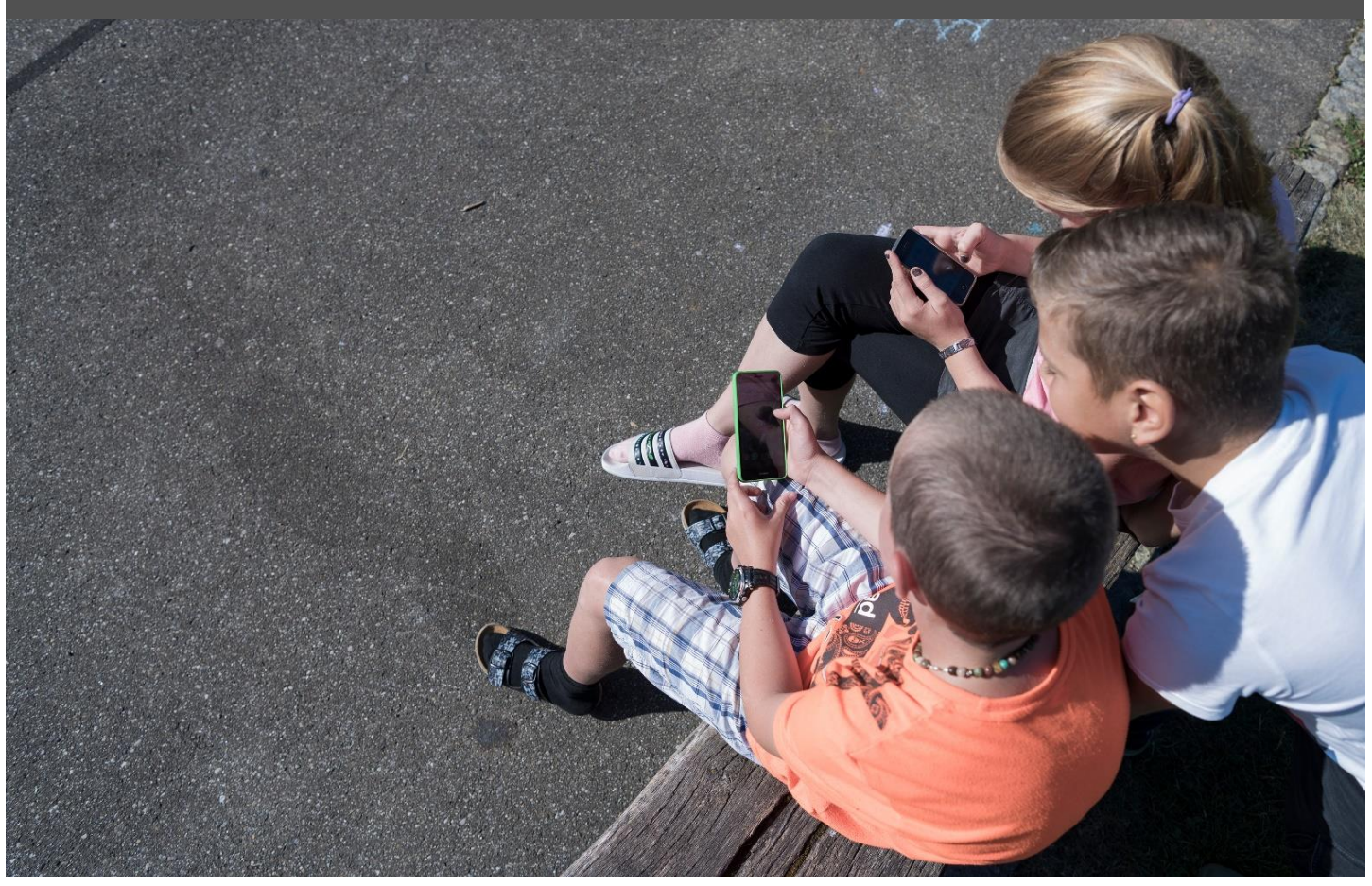

## <span id="page-1-0"></span>**Impressum**

## **Version**

August 2020

#### **Modulverantwortung**

Monika Schraner Küttel, Pädagogische Hochschule FHNW

© Kooperationspartner MIA21

Die Materialien dürfen von Lehrpersonen und Fachpersonen zur eigenen Information und persönlichen Nutzung verwendet werden.

Im Zentrum von MIA21 steht die Zusammenarbeit und das gemeinsame Weiterentwickeln. Aus diesem Grund freuen wir uns über kritische Rückmeldungen und Hinweise auf Rechtschreibfehler genauso wie über freundliches Lob. Am besten funktioniert das über unser Rückmeldeformular:

<https://tinyurl.com/mia21-rueckmeldung>

## <span id="page-2-0"></span>Inhaltsverzeichnis

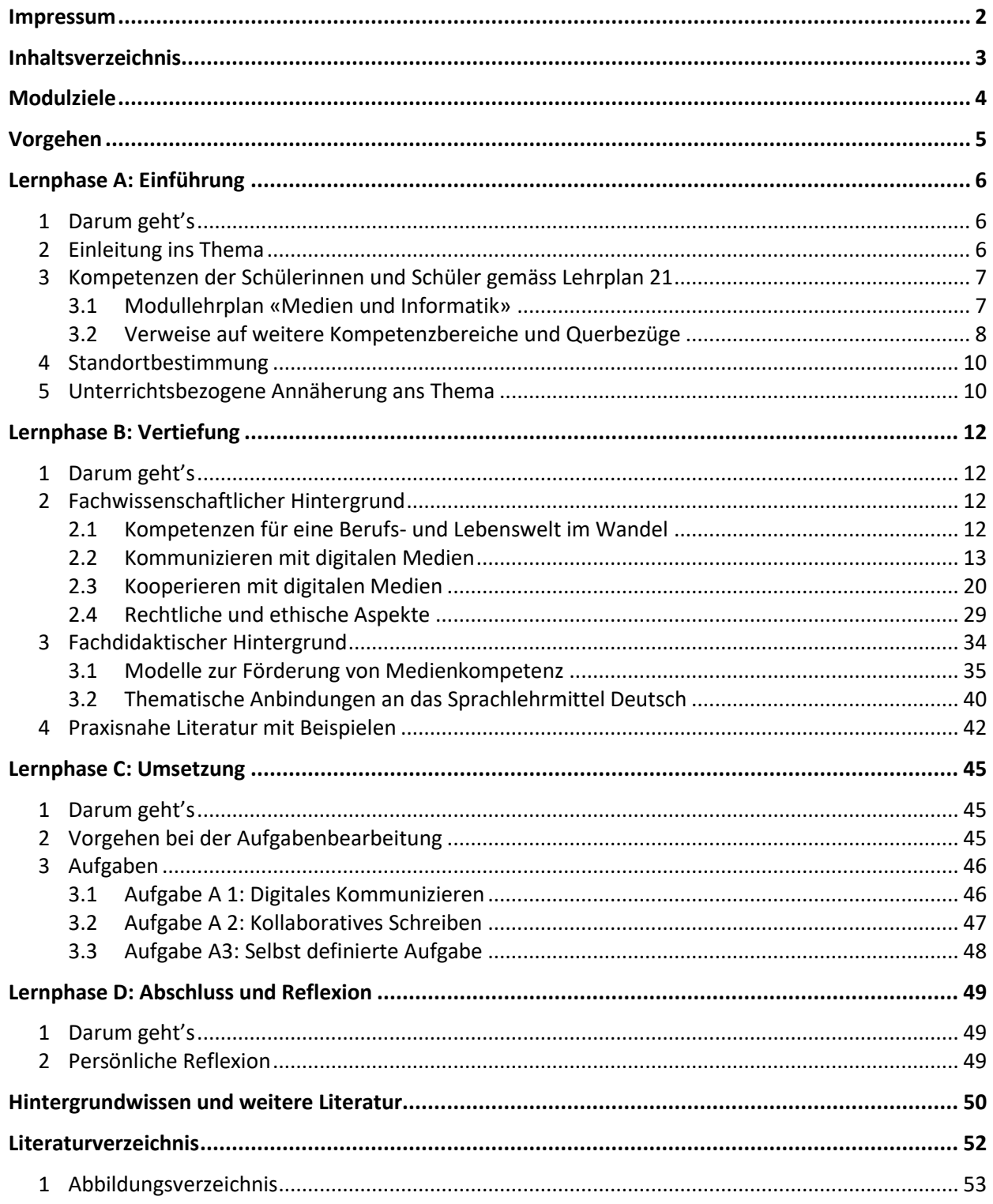

## <span id="page-3-0"></span>**Modulziele**

Nach der Bearbeitung des Moduls «Geposted und geliked»

kennen Sie das diesem Modul zugrundeliegende Kompetenzprofil des Lehrplans 21.

- kennen Sie aktuelle Kommunikationswerkzeuge und ihre Bedeutung für 8- bis 12-jährige Kinder. Sie wissen um das Potenzial und die Gefahren dieser Werkzeuge, kennen Regeln für den Umgang damit und können passende Unterrichtseinheiten gestalten.
- sind Sie in der Lage, Ihren Präsenzunterricht mit digitalen Formen des Zusammenarbeitens zu ergänzen. Sie kennen dazu Plattformen, die sich für das Zusammenarbeiten im Netz mit Primarschulkindern eignen und können diese in Ihrem Alltag und im Unterricht einsetzen. Ihre Erfahrungen mit «Kommunizieren und Kooperieren mit digitalen Medien» während der Corona-Fernlernphase fliessen dabei ein.

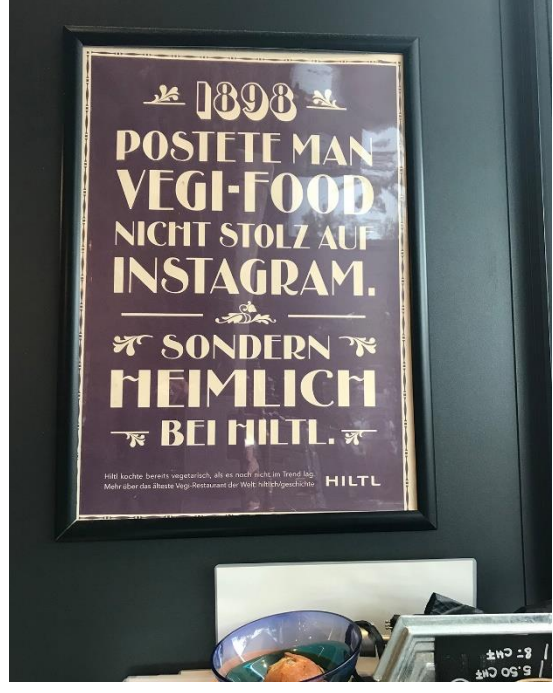

*Abbildung 1 "Gepostet und geliked" früher und heute...*

## <span id="page-4-0"></span>**Vorgehen**

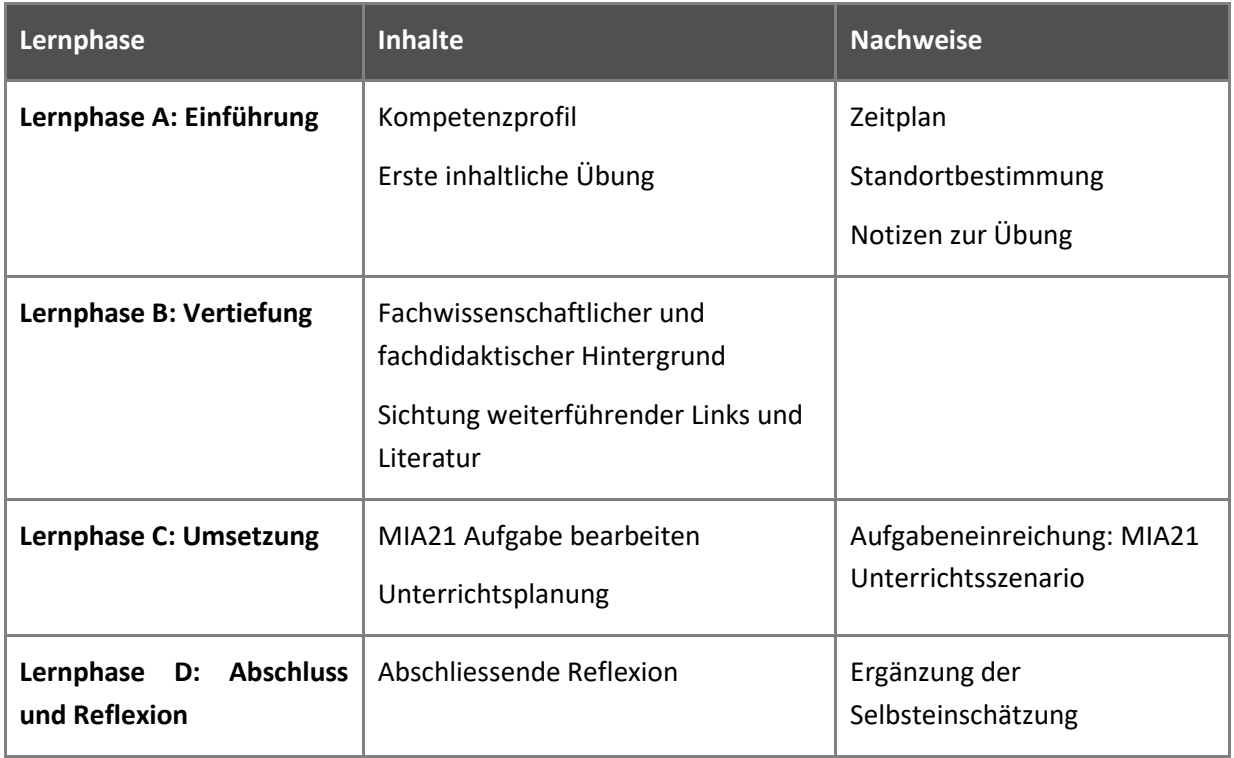

Im Verlauf des Moduls finden Sie viele nützliche Links. Diese sind in einem «Symbaloo-Webmix» gesammelt und einfach aufrufbar:<http://www.symbaloo.com/mix/mia21komm-koopz2>.

## <span id="page-5-0"></span>**Lernphase A: Einführung**

## <span id="page-5-1"></span>**1 Darum geht's**

- Sie kennen das Kompetenzprofil des Lehrplans 21 zu diesem Modul und haben darauf basierend Ihren persönlichen Lernstand eingeschätzt.
- Sie nutzen erste Aufgaben, um sich mit dem Thema und dazu passenden Werkzeugen vertraut zu machen.
- Sie haben die Lerngruppe für einen Erfahrungsaustausch genutzt und sich darin auf die Form der Zusammenarbeit im MIA21-Modul geeinigt sowie einen Zeitplan festgelegt.

## <span id="page-5-2"></span>**2 Einleitung ins Thema**

Unsere Alltagskommunikation findet nicht nur von Angesicht zu Angesicht statt, sondern hat sich in den vergangenen Jahren zunehmend auf die Nutzung netzbasierter Technologien verlagert. Auch das Zusammenarbeiten stützt sich immer mehr darauf ab. Wir pflegen im Netz unsere Kontakte und informieren unser Umfeld darüber, wo wir gerade sind und was wir tun. Wir organisieren unsere Termine digital, holen Ideen für die Freizeitgestaltung oder berufliche Anregungen aus der Netz-Community und greifen bei Fragen und Problemen auf die «Schwarm-Intelligenz» unserer Netzkontakte zurück. Mit digitalen Medien zu kommunizieren und zu kooperieren ist für viele im Privatleben zu einer Selbstverständlichkeit geworden.

Mit der Schliessung der Schulen im Frühling 2020 wegen COVID-19 haben digitale Formen der Kommunikation und Kooperation von heute auf morgen auch den Schulraum erobert. Der Wegfall des physischen Raumes der Schulzimmer hat eine neue Ausgangslage geschaffen, in der digitale Medien zu unverzichtbaren Instrumenten der Kommunikation mit Schülerinnen und Schülern, Eltern, Schulleitung und unter den Lehrpersonen selbst wurde.

Aufgrund des Fernunterrichts hat sich die Schule im Bereich Digitalisierung gezwungenermassen innert wenigen Wochen weiterentwickelt. Auch ich als Lehrperson habe mich in dieser Zeit vermehrt mit dem digitalen Unterrichten beschäftigt und neue Kenntnisse zu den Plattformen gewonnen. Beispielsweise hat sich die Plattform Schabi.ch bewährt. Meine Stellenpartnerin und ich möchten dies nach der Krise weiterführen (für Hausaufgaben/ Wochenplan). Da es auch für die meisten Lehrpersonen eine neue Erfahrung ist, hat man sich tatkräftig unterstützt.

Zusammenfassend bin ich froh um diese Erfahrung, mit den SuS ausserhalb des Schulzimmers zu kommunizieren und unterrichten. Auch wenn ich immer wieder von diversen Kommunikationskanälen zwischen Lehrpersonen und SuS wusste, habe ich mich doch noch nicht bisher herangewagt. Durch die Notsituation ist für mich das Eis gebrochen und ich werde mich bemühen, wenn die Schulen wieder öffnen dürfen, mit den SuS in angemessenem Rahmen und an passender Stelle digitale Lernkanäle zu nutzen wie «Teams», OneDrive oder Padlet etc.

<span id="page-6-2"></span>*Abbildung 2: Ausschnitte aus Reflexionsberichten von Lehrpersonen, die sich während der Corona-Krise mit dem vorliegenden MIA21-Modul beschäftigten*

Kinder und Jugendliche kommunizieren – zumindest ausserhalb der Schule – sowieso intensiv via digitale Medien und machen dabei vielfältige Erfahrungen. Dies kann eine weitere Grundlage für neue Formen des Austausches und der Kooperation im Unterricht sein. Gleichzeitig finden sich hier Ausgangspunkte für Diskussionen über unterschiedliche Arten der Kommunikation oder über den Umgang miteinander – im Netz genauso wie im Klassenzimmer.

<span id="page-6-0"></span>**3 Kompetenzen der Schülerinnen und Schüler gemäss Lehrplan 21**

## <span id="page-6-1"></span>**3.1 Modullehrplan «Medien und Informatik»**

Unter MI 1.4 strebt der Modullehrplan «Medien und Informatik» im Lehrplan 21 folgende Kompetenzen an:

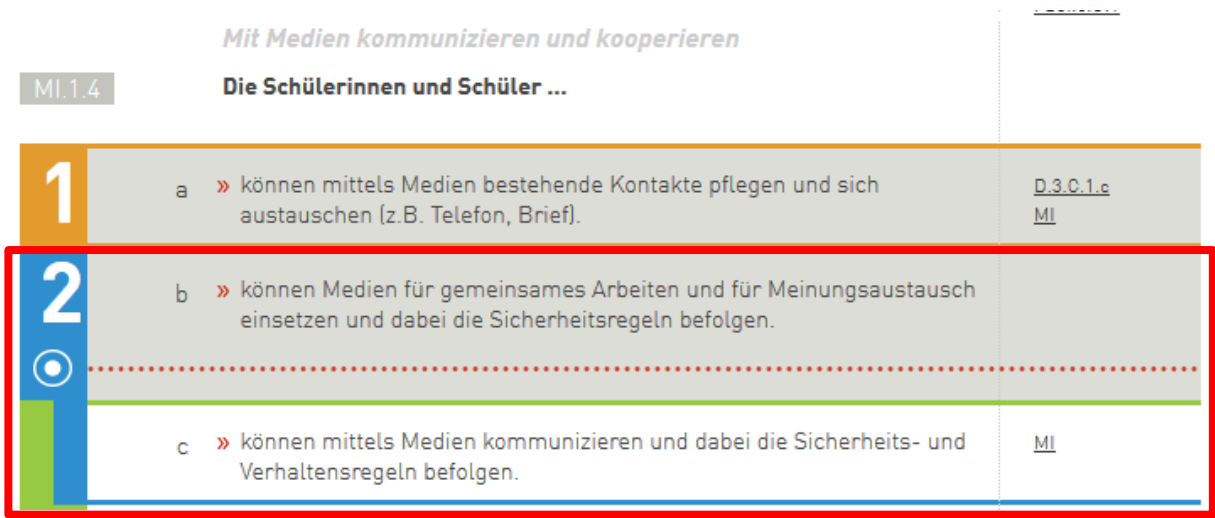

<span id="page-6-3"></span>*Abbildung* 3*: Kompetenzbeschreibungen Zyklus 2 zu «Mit Medien kommunizieren und kooperieren» (Lehrplan 21, Modullehrplan «Medien und Informatik», S. 13).* 

Im Zyklus 1 wurde bereits die Grundlage gelegt: die Schülerinnen und Schüler haben Medien als Kommunikationsmittel bereits kennen gelernt und Erfahrungen damit gesammelt. Auf diesen bauen die im Zyklus 2 zu erwerbenden Kompetenzen auf. Die Schülerinnen und Schüler nutzen Medien zum gemeinsamen Arbeiten und zum Austausch von Meinungen. Mit Erreichen des Orientierungspunkts Ende der 4. Klasse ist der Grundanspruch erfüllt. Danach lernen die Schülerinnen und Schüler erste Sicherheitsund Verhaltensregeln zur Nutzung der verwendeten Kommunikationsmittel kennen und anwenden.

Die Begriffe «Kommunikation» und «Kooperation», auf die auch der Lehrplan Bezug nimmt, sollen hier

in aller Kürze erklärt und unterschieden werden: Kooperation meint die asynchrone (nicht zeitgleiche) Zusammenarbeit in Arbeitsteilung hin zu einem gemeinsamen Ziel. Kollaboration hingegen bezeichnet die synchrone (zeitgleiche) Zusammenarbeit mit sich wechselseitig beeinflussenden Tätigkeiten. Auch sie zielt auf ein gemeinsames Ziel ab (Stoller-Schai, 2003).

## <span id="page-7-0"></span>**3.2 Verweise auf weitere Kompetenzbereiche und Querbezüge**

Der Begriff «Kommunikation» legt einen Blick in den Bereich «Sprachen» nahe. Im Fach Deutsch bietet «Dialogisches Sprechen» Querbezüge an (D.3.C). Hier setzen sich die Schülerinnen und Schüler mit der Vorbereitung und Durchführung von Gesprächssituationen auseinander, übernehmen die Leitung von Gruppengesprächen, erkennen Regeln und lernen, wie sie sich in Konfliktsituationen ausdrücken können. Während diese Lernfelder hauptsächlich in mündlichen Präsenzsituationen angesiedelt sind, weitet das Modul «Medien und Informatik» das Thema auf asynchrone Gesprächssituationen aus. Diese zeichnen digitale Kommunikationsmedien aus.

In ähnlicher Weise lassen sich im Kompetenzbereich «Schreiben» Querbezüge finden: Bei der Formulierung der Schreibkompetenzen fehlen explizite Aussagen zu den verwendeten Werkzeugen. Wenn es unter D.4.F.1 heisst …:

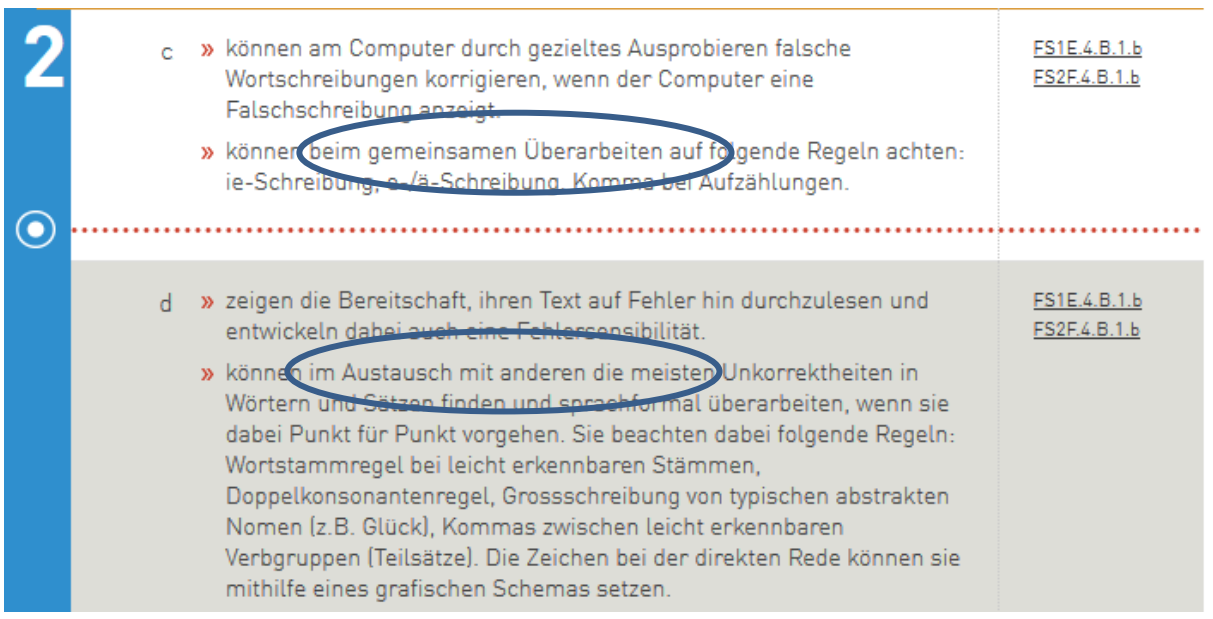

<span id="page-7-1"></span>*Abbildung* 4*: Kompetenzbeschreibungen Deutsch, Schreiben, Schreibprodukte sprachformal überarbeiten (Lehrplan 21, D.4.F.1)*

…, so kann dieser Austausch nicht nur auf Papier oder bei der gemeinsamen Arbeit in einem Textverarbeitungsprogramm, sondern auch über eine Kooperationsplattform geschehen, wo sich die Schülerinnen und Schüler Rückmeldungen via Kommentarfunktion geben oder sich im Chat gegenseitig beraten.

Ähnlich angelegt sind die Kompetenzen, die unter «Soziale Kompetenzen» im Teil «Überfachliche Kompetenzen» des LP 21 beschrieben werden. Auch hier sollen Schülerinnen und Schüler lernen, sich mit anderen Menschen auszutauschen und zusammenzuarbeiten. Digitale Medien als Werkzeuge sind nicht explizit erwähnt, bieten sich aber als Möglichkeiten an, Kommunikationsprozesse in ihrer

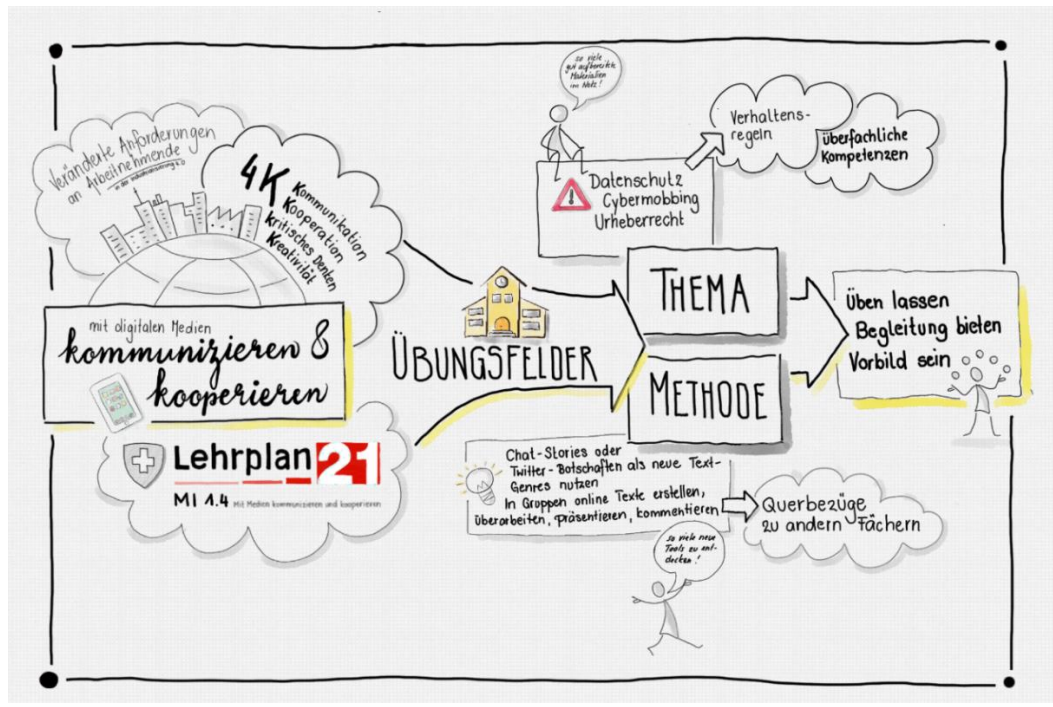

Unterschiedlichkeit zu untersuchen und Regeln zu entdecken oder zu definieren.

Für das vorliegende Arbeitsmodul laden wir Sie auf den folgenden Denkweg ein:

<span id="page-8-0"></span>*Abbildung* 5*: Lernlandkarte des Moduls (eigene Darstellung, Schraner 2019)*

Kommunikation und Kooperation – gerade auch mit digitalen Medien – nehmen in unserer Lebenswelt einen zentralen Stellenwert ein. Eine zunehmend digital geprägte Arbeitswelt erfordert veränderte Kompetenzen. Kommunikation und Kooperation haben eine Schlüsselposition inne und erscheinen deshalb auch im Modullehrplan Medien und Informatik mit einem eigenen Kompetenzaufbau.

Die Schule muss dazu Übungsfelder bieten. Diese lassen sich in einen thematischen und einen methodischen Zugang aufteilen. In der Auseinandersetzung mit Kommunikation und Kooperation als Thema geht es um das Wissen um Potenzial und Risiken und daraus abgeleitet um Verhaltensregeln für einen sicheren Umgang mit netzbasierten Tools.

Als Methoden im Unterricht genutzt, erweitern digitale Werkzeuge zum Kommunizieren und Kooperieren das Repertoire. Sie erlauben in neuer Art über Inhalte zu sprechen, diese nach aussen zu tragen und verschiedenen Formen der Zusammenarbeit zu pflegen. Sie lassen sich somit auch in den Dienst verschiedener Fächer stellen. Der Kompetenzbereich des Kommunizierens und Kooperierens mit digitalen Medien braucht Lehrpersonen, die bereit sind, die Schülerinnen und Schüler mit vielfältigen Anwendungen üben zu lassen, die aber gerade in diesem Bereich dann auch Begleitung bieten und durch ihren Umgang mit aktuellen, netzbasierten Werkzeugen – verschiedenen Social Media –Tools- als Vorbild wirken können $^1$ .

<sup>&</sup>lt;sup>1</sup> Philippe Wampfler leuchtet in seinen zwei Büchern das Potenzial von Social Media mit Blick auf den schulischen Unterricht fundiert aus (Wampfler, 2014 und Wampfler, 2015).

## <span id="page-9-0"></span>**4 Standortbestimmung**

Schätzen Sie Ihren Lernstand aufgrund der oben erwähnten Kompetenzen des Lehrplan 21 ein und tauschen Sie sich in Ihrer Lerngruppe aus:

- Welche digitalen Medien oder Werkzeuge nutzen Sie für Ihre private und berufliche Kommunikation? Wozu, wie oft? Wie weit schöpfen Sie das Potenzial der einzelnen Werkzeuge aus? Was hat sich mit der Coronakrise seit März 2020 dabei für Sie verändert?
- Welche digitalen Werkzeuge nutzen Sie für die Zusammenarbeit in Teams (beruflich, privat)? Wozu, wie oft? Wie versiert fühlen Sie sich im Umgang damit?
- Was wissen Sie über die Möglichkeiten zum Schutz Ihrer Daten und weiterer Sicherheitseinstellungen in den von Ihnen genutzten Kommunikations- und Kooperationswerkzeugen?
- Was wissen Sie über die Bedeutung von Kommunikations- und Kooperationswerkzeugen im Alltag Ihrer Schülerinnen und Schüler? Welche Aspekte der Kommunikation und Kooperation haben Sie mit Ihren Schülerinnen und Schülern thematisiert? In welchem Kontext?
- Dokumentieren Sie gemäss Absprache mit Ihrer Mentorin / Ihrem Mentor Ihre Selbsteinschätzung und formulieren Sie Ihr Ziel für die Auseinandersetzung mit dem vorliegenden Modul.

## <span id="page-9-1"></span>**5 Unterrichtsbezogene Annäherung ans Thema**

Kommunikations- und Kooperationsprozesse sind die Basis dieses Moduls. Bevor wir intensiv in die Thematik einsteigen, sind Sie eingeladen, in Ihrer Lerngruppe Ihre Zusammenarbeit zum Klingen zu bringen:

- Setzen Sie sich gemeinsam (mindestens zwei Personen) an ein Gerät. Stellen Sie sicher, dass der Lautsprecher eingeschaltet ist. Rufen Sie die Webseite [www.incredibox.com](http://www.incredibox.com/) auf.
- Starten Sie «Try Web Version». Wählen Sie ein Design des Chores und legen Sie los.
- Nehmen Sie dieses beschwingte Resultat eines kooperativen Zusammenwirkens als Startpunkt für die nachfolgend intensive inhaltliche Auseinandersetzung mit Kommunikation und Kooperation unterstützt durch digitale Medien.

Nun rückt der Unterrichtsbezug ins Zentrum. Sie brauchen für dieses Modul einen Ort, an dem Sie kooperativ und kollaborativ Fundstücke für Ihre Praxis, Ideen etc. sammeln und austauschen können.

- Richten Sie für Ihre Lerngruppe ein gemeinsames «Padlet» ein: www.padlet.com. Dabei handelt es sich um eine digitale Leinwand, auf der Texte, Bilder, Film- und Tondokumente etc. für die gemeinsame Arbeit gesammelt werden können. Damit das Padlet über längere Zeit erhalten bleibt, muss sich eine Person der Lerngruppe registrieren und das Padlet unter ihrem Zugang erstellen. Mit dem Link zu diesem Padlet können die anderen Personen der Lerngruppe sich nun ebenfalls an der Gestaltung beteiligen.
- Erfassen Sie auf dem Padlet alle Kommunikations- und Kooperationsformen, die Sie im Alltag und im schulischen Bereich nutzen. Beschreiben Sie sie kurz und zeigen Sie auf, welchen Nutzen Sie davon haben.
- Strukturieren Sie nach einer ersten Phase des Sammelns Ihre Ergebnisse im Padlet und laden Sie Ihre Mentorin / Ihren Mentoren ein, sich das Resultat anzusehen und zu kommentieren.

Die folgenden Kapitel aus den neuen Lehrmitteln «connected 1» und «connected 2» sowie «inform@21» bieten einen Einblick ins Thema:

Lehrmittel «connected 1»:

• **Gemeinsam Geschichten schreiben** («connected 1», Kapitel 2, S. 132–135): Die Schülerinnen und Schüler machen geführt erste Erfahrungen mit kollaborativem Schreiben. Was sie mit diesem ersten Auftrag lernen, können sie später auch für weitere Fächer und andere Aufträge nutzen: gemeinsam Texte korrigieren und überarbeiten, gemeinsam Präsentationen erstellen, etc.

Lehrmittel «connected 2»:

• Hallo Welt! ("connected 2", Kapitel 4, S. 78 -88):

Lehrmittel inform@21:

• **Unsere Netiquette** («inform@21», Kapitel «Ich im Netz»): Die Schülerinnen und Schüler lernen mit dieser Unterrichtseinheit potenziell problematische Anfragen über Chats kennen, mit welchen sie zur Preisgabe privater Daten aufgerufen werden. Sie sammeln Verhaltensweisen für solche Situationen und leiten daraus Regeln für ihr Verhalten in Chatsituationen ab.

## <span id="page-11-0"></span>**Lernphase B: Vertiefung**

## <span id="page-11-1"></span>**1 Darum geht's**

- Sie sind vertraut mit den theoretischen Grundlagen zum Thema Kommunizieren und Kooperieren mit digitalen Medien.
- Sie kennen didaktische Grundlagen und erste Unterrichtsideen zum Einsatz von Kommunikationsund Kooperationsplattformen.
- Sie verfügen über eine Sammlung von weiterführenden Informationen, Materialien und Links, in welche Sie sich je nach Interesse vertiefen können.
- <span id="page-11-2"></span>**2 Fachwissenschaftlicher Hintergrund**

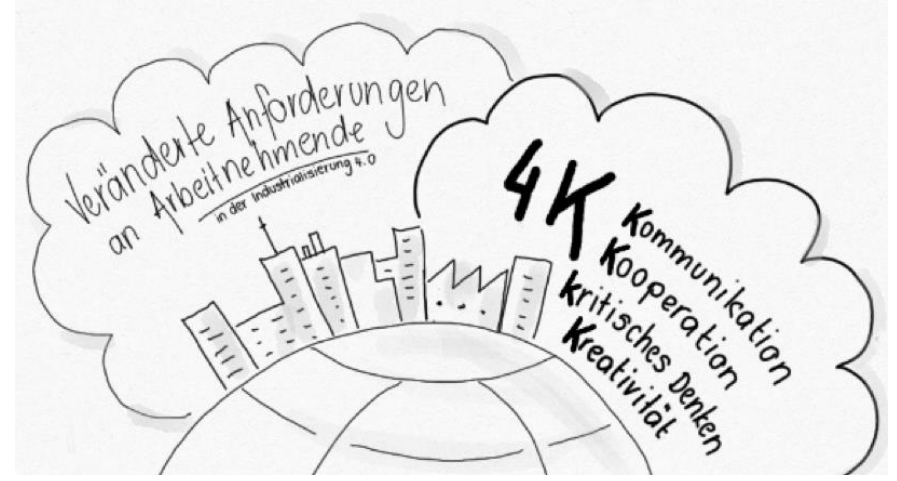

<span id="page-11-3"></span>**2.1 Kompetenzen für eine Berufs- und Lebenswelt im Wandel**

<span id="page-11-4"></span>*Abbildung* 6*: Förderung von 4 K als mögliche Antwort auf sich verändernde Anforderungen der Berufswelt*

In der Gesellschaft bestehen und diese aktiv und mündig mitgestalten: Diese Zielsetzung oder vielleicht sogar Vision steht spätestens seit den 50er Jahren des vergangenen Jahrhunderts über der Volksschulbildung. Was unter dieser Mündigkeit im Detail verstanden wird, hat jede Generation wieder anders definiert. <sup>2</sup> Aktuell stösst das Konzept der «4Ks» auf breite Zustimmung: Es stellt vier spezifische Kompetenzen ins Zentrum: **K**ooperation, **K**ommunikation, **K**reativität und **k**ritisches Denken.<sup>3</sup> Als Kondensat aus einem ganzen Bündel von Kompetenzen bringen sie kurz und knackig auf den Punkt, was

<sup>&</sup>lt;sup>2</sup> eine Auseinandersetzung mit Medien gehörte aber immer dazu.

<sup>3</sup> Sterel et al (2018), S. 12

Schülerinnen und Schüler von heute zur Bewältigung der Herausforderungen der nächsten Jahre mitbringen müssen. Kommunikation und Kooperation kommt somit ein zentraler Stellenwert zu. Dies widerspiegelt sich beispielhaft in den Resultaten der Arbeitsmarktanalyse, die im Auftrag des Staatssekretariats für Wirtschaft die Entwicklung der Kompetenzanforderungen auf dem Arbeitsmarkt im Zuge der Digitalisierung untersucht:<sup>4</sup> Die Kommunikation mit Arbeitskolleginnen und -Kollegen hat in den vergangenen Jahren tendenziell zugenommen, meist unterstützt durch elektronische Medien. Es ist ein Trend hin zu kollaborativem Arbeiten zu beobachten, verbunden mit hohen Ansprüchen an Austausch und Kommunikation stellt. Die Anforderungen an die Kommunikation mit Kundinnen und Kunden und immer öfters auch mit digitalen Systemen nehmen zu, während soziale Interaktionen wie der Schwatz an der Kasse oder am Bankschalter über das Wohlergehen der Kinder weitgehend wegfallen.

#### Zusammenarbeit

Der neue Hauptsitz ist bis ins kleinste Detail auf Zusammenarbeit ausgerichtet. Moderne Tools fördern Vernetzung, Transparenz und Dialog. Der Kulturwechsel ist spürbar.

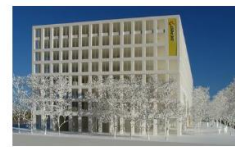

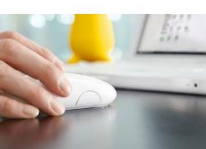

**Neuer Hauptsitz** Neue Arbeitswelten fördern Vernetzung, Transparenz und Dialog in der Organisation.

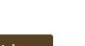

**PostConnect** Eine integrierte Collaboration-Plattform zur effizienteren Vernetzung, Transparenz und

Zusammenarbeit.

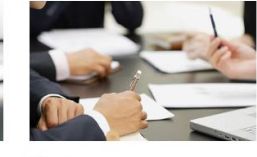

**Meet** Ein freies Sitzungszimmer finden? Kein Problem mit dem innovativen internen Raumreservationstool der Post.

<span id="page-12-1"></span>*Abbildung* 7*: Der Webauftritt der Post zeigt den Stellenwert von Kommunikation und Kooperation in einem durch Prozesse der Digitalisierung veränderten Arbeitsumfeld*

Weiter

## <span id="page-12-0"></span>**2.2 Kommunizieren mit digitalen Medien**

## **2.2.1 Merkmale der Online-Kommunikation**

Kommunikation mit Hilfe digitaler Medien unterscheidet sich in verschiedenen Punkten von einer herkömmlichen «Face to face»-Kommunikation. In unterschiedlichen Kommunikationstheorien werden vor allem vier Besonderheiten aufgezählt, die man im Hinterkopf behalten muss.

- Es kann sowohl synchron (also zeitgleich) als auch asynchron (zeitversetzt) kommuniziert werden. Im Gegenteil zur Kommunikation über Brief oder Fax, die zumeist zwischen zwei Personen stattfindet, ist es mit digitalen Medien zudem leicht möglich, mit einer grösseren Gruppe in Kontakt zu treten.
- Eine weitere Besonderheit der Online-Kommunikation ist die Reduktion der

<sup>4</sup> Aepli et al (2017)

Kommunikationskanäle. Durch die fehlenden Informationen zur Körpersprache und Stimmmodulation können leicht Missverständnisse entstehen. Man erkennt beispielsweise schlecht, ob das Gegenüber etwas ernst meint oder nicht. Durch die Verwendung von Smileys und Zeichen wird versucht, dieses Defizit auszugleichen. Dennoch können der direkte Kontakt und der Blick ins Gesicht des Gegenübers nicht ersetzt werden. Zusätzlich zur Kanalreduktion können weitere Rahmenbedingungen, z.B. die Begrenzung der Anzahl Schriftzeichen, das gegenseitige Verständnis einschränken. In einem Tweet sind nur 140 bzw. 160 Zeichen möglich.

- Die dritte Besonderheit der Online-Kommunikation besteht in der Art der Wirklichkeitskonstruktion. Wir nehmen Motive für das Handeln anderer an und reagieren entsprechend – oft ohne diese Motive zu überprüfen. So kann das Ausbleiben einer Antwort auf eine E-Mail unterschiedliche Gründe haben: Sie kann im Spam-Ordner gelandet sein, oder die andere Person hat keine Zeit gefunden, die Anfrage zu beantworten. Nicola Döring schreibt dazu: «Tatsächlich neigen Menschen ... tendenziell dazu, das Verhalten anderer Personen auf deren Eigenschaften (im Beispiel etwa Unzuverlässigkeit) zurückzuführen, während sie ihr eigenes Verhalten eher aus den situativen Umständen erklären. Diese Asymmetrie zwischen Fremd- und Selbstattributionen bezeichnet man als fundamentalen Attributionsfehler. Technische Störungen und Pannen sind in der computervermittelten Kommunikation relativ weit verbreitet, so dass im Sinne des fundamentalen Attributionsfehlers vorschnell vorgenommene Attributionen auf negative Eigenschaften des Kommunikationspartners («er ist zu faul / zu uninteressiert / zu arrogant, um zu antworten») zum Problem werden können.» (Döring, 2003: S.253).
- Die vierte und entscheidende Besonderheit ist der Online-Enthemmungseffekt (Suler, 2004). Durch das Fehlen bestimmter Informationen, seien es präzise Informationen über das Gegenüber, die eigene Anonymität oder die Filterung von Gefühlen durch die Kanalreduktion, handelt man enthemmter. Die Aufmerksamkeit ist mehr auf sich selbst gerichtet und weniger auf das Gegenüber; die soziale Kontrolle ist online nicht vorhanden bzw. weniger spürbar. Von dieser Enthemmung profitieren beispielsweise Online-Beratungsangebote. Hier wird oft ehrlicher und vertraulicher von Problemlagen berichtet als in einer «Face to face» Beratungssituation. Im Gegensatz zu diesen positiven Aspekten führt die Online-Enthemmung auch dazu, dass direkter und weniger sozial angepasst kommuniziert wird. Beleidigungen und Drohungen sind schneller und einfacher geschrieben als gesprochen. Dies führt beispielsweise zu Online-Mobbing oder «Shit-Storms» in Sozialen Medien.
- Tauschen Sie in der Lerngruppe aus: Wie weit decken sich diese Ausführungen mit Ihren Erfahrungen mit den Online-Kommunikationsmöglichkeiten, die Sie in Ihrem Padlet beschreiben?
- Die Webseite [internet-abc.de](https://www.internet-abc.de/kinder/lernen-schule/lernmodule/chatten-und-texten-whatsapp-und-mehr/) führt in ihrem Lernmodul «Chatten und Texten: WhatsApp und mehr» Schülerinnen und Schüler in das Thema ein. Arbeiten Sie dieses Lernmodul für sich durch.
- Nicht für den Unterricht im Zyklus 2 gedacht, bitterböse Satire für zwischendurch: <https://youtu.be/cRWmYHfYeQ4>

Nachfolgend erhalten Sie einen Überblick über das Medienhandeln der jungen Generation – im Wissen, dass sich die angesagten Tools und Plattformen schnell wandeln. Sobald die Erwachsenen einen Trend erfasst haben und ihn für sich erobern, sind die Jugendlichen bereits wieder woanders …

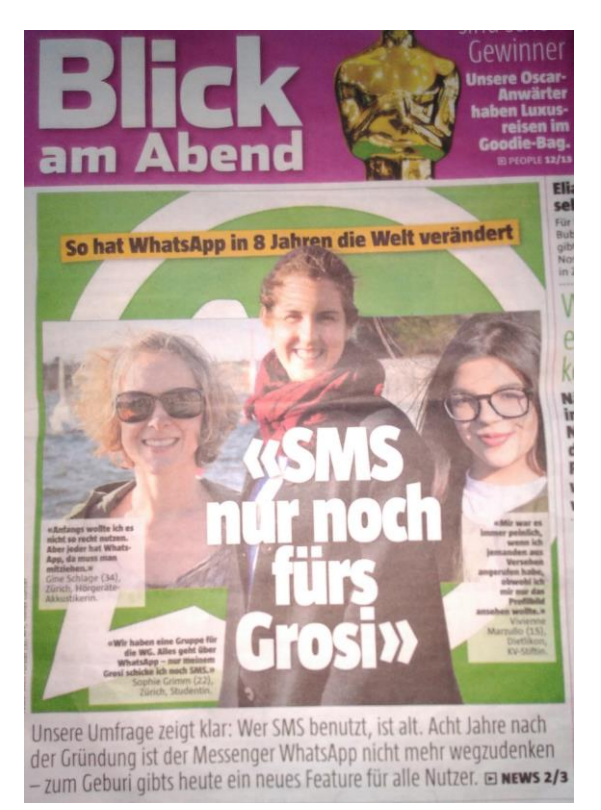

*Abbildung* 8*: Blick am Abend (24. Feb. 2017) thematisiert die Generationenunterschiede in der Mediennutzung*

## <span id="page-14-0"></span>**2.2.2 Online-Kommunikationsformen**

Die klassische asynchrone (d.h. zeitversetzte) Online-Kommunikation findet über E-Mail statt. Während E-Mail im beruflichen Kontext nicht an Bedeutung verloren hat, ist dies für Jugendliche ein nur wenig genutztes Kommunikationsinstrument – wobei die Nutzung mit zunehmendem Alter wieder steigt (Suter et al, 2018, S. 67 - 70).

Eine weitaus grössere Bedeutung hat mittlerweile die synchrone Kommunikation in Echtzeit. Hierfür gibt es neben dem klassischen Textchat im Netz oder über Instant Messenger viele Dienste, die eine Kommunikation über reine Textnachrichten hinaus ermöglichen: Filme, Bilder oder Audioaufnahmen ergänzen die Textnachrichten, z.B. bei Skype. Andere Dienste basieren sogar ganz zentral auf dem Austausch von Bildern und Videos, z.B. Instagram und Snapchat<sup>5</sup>.

Mit professionelleren Kommunikationsprogrammen wie Adobe Connect, Zoom, Cisco Webex etc. kann zusätzlich die komplette Bildschirmansicht mit anderen Personen geteilt werden.

Als nächstes sehen wir uns drei Online-Kommunikationsformen etwas genauer an: Instant Messaging, Chat und Internet-Telefonie.

<sup>&</sup>lt;sup>5</sup> Instagram bei klicksafe.de erklärt: <u>symbaloo-Webmix</u> «Instagram», Snapchat bei Sat 1 Ratgeber erklärt: <u>symbaloo-Webmix</u> «SnapChat»

#### *2.2.2.1 Instant Messaging*

Die wichtigste Form für Kinder und Jugendliche, miteinander virtuell zu plaudern, ist das Instant Messaging, angeführt von Whatsapp. Dazu muss ein spezielles Programm, der Instant Messenger, installiert werden. Im Gegensatz zum herkömmlichen Chat ist der sofortige Nachrichtenaustausch nur mit denjenigen Personen und Gruppen möglich, die vorher in die Kontaktliste aufgenommen wurden. WhatsApp ist derzeit der bekannteste Messenger-Dienst. Unter Schweizer Kindern ist er sehr beliebt, über die Hälfte der Mittelstufenkinder nutzt Whatsapp mind. einmal pro Woche.

Die MIKE-Studie (Mediennutzungsverhalten von 6- bis 12-Jährigen) und die JAMES-Studie (Mediennutzungsverhalten von 12- bis 18-Jährigen) zeigen, dass Kinder ab ca. 10 Jahren über eigene Handys, Tablets und/oder Laptops verfügen und damit Zugang zum Netz haben. Beide Untersuchungen stellen fest, dass die Heranwachsenden sich immer weniger in Chaträumen aufhalten, dafür vermehrt in sozialen Netzwerken wie WhatsApp, Instagram, Snapchat und Co. aktiv sind (Waller et al., 2019; Suter et al., 2018). In diesen Online-Communities gehört das Chatten jedoch zu den am häufigsten verwendeten Funktionen. WhatsApp ist bei den Primarschulkindern direkt nach YouTube die zweitbeliebteste App. Am intensivsten genutzt werden Chatfunktionen von den 12- bis 15-Jährigen.

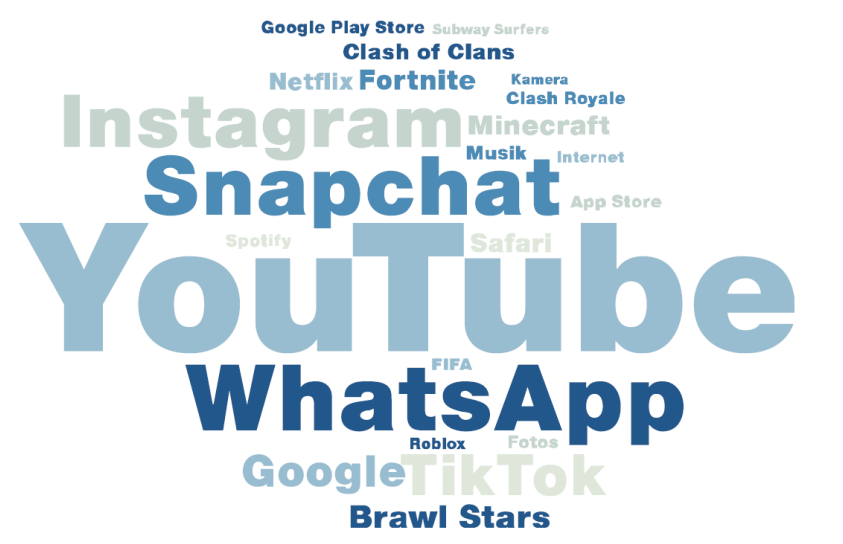

<span id="page-15-0"></span>*Abbildung 9: MIKE-Studie: Beliebteste Apps der Mittelstufenkinder (4.-6. Klasse). (Waller et al., S.48, 2019)*

#### *2.2.2.2 Chat*

Chatten (vom englischen: to chat) bedeutet so viel wie plaudern oder sich unterhalten und meint den direkten Austausch (live) mit anderen Internet-Nutzerinnen und -Nutzern. Dabei werden über eine Website oder einen Chat-Client (Programm) Nachrichten (Text, Ton, Bild oder Video) via Internet zwischen zwei oder mehreren Personen ausgetauscht. Diese Kommunikation findet üblicherweise in einem Chatraum statt. Man unterscheidet zwischen unmoderierten Chats und solchen, die von Moderatorinnen oder Moderatoren beaufsichtigt werden, die auf die Einhaltung der Chatregeln achten.

#### **Chatten als Thema im Unterricht**

Die Website learningapps.org bietet die Möglichkeit, einen geschützten Chatraum zu erstellen. Die Schülerinnen und Schüler erhalten die URL des Chatraums (oder mit Tablets: einen QR-Code, der zum Chatraum führt). Hier diskutieren die Kinder ein von der Lehrperson vorgegebenes Thema. Neben den Erfahrungen mit der Kommunikationsform Chat geht es dabei immer auch um die Thematisierung von Sicherheitsregeln in virtuellen Kommunikationsräumen.

## *2.2.2.3 Internet / Video-Telefonie*

Das Telefonieren via Internet, auch Internet-Telefonie oder Voice over IP (kurz VoIP) genannt, entwickelte sich in den letzten Jahren rasch weiter. Während lange Zeit Skype der bekannteste Anbieter war, bietet heute auch Whatsapp einen integrierten Videochat an. Mit WLAN lässt sich so gratis telefonieren.

Videotelefonie eignet sich zum Beispiel in Austausch-Schulprojekten als Alternative oder Ergänzung zum Austausch via E-Mail. Skype und ähnliche Produkte bieten neben der Audio- und Videotelefonie ausserdem weitere Funktionen wie Chat, Dateiübertragung oder Bildschirmübertragung. Plug-Ins (Zusatzprogramme) ermöglichen zusätzliche Funktionalitäten wie das Mitschneiden von Telefongesprächen oder das Versenden kurzer Textnachrichten. Mit der Schulschliessung während der Coronakrise wurden Video-Chat-Angebote intensiv genutzt. Insbesondere Microsoft Teams mit seiner Integration in die Office-365-Umgebung hat sich hier für schulische Anwendungen bewährt.

Das Internet von heute baut darauf auf, dass immer mehr Personen Webinhalte selber erstellen, bearbeiten und verteilen können. Ein Beispiel dafür ist das Videoportal YouTube. Durch Elemente wie Kommentarfunktionen, Video- oder Bild-Upload-Möglichkeiten entstehen immer mehr Kommunikations- und Austauschmöglichkeiten. Der Trend zur Online-Interaktion und Verbreitung eigener Inhalte wird durch die Verbreitung der mobilen Endgeräte (Smartphones, Tablets) noch verstärkt.

## **2.2.3 Mobil kommunizieren**

Das Mobiltelefon ist heute für viele Menschen zu einem alltäglichen, unverzichtbaren Begleiter geworden. 99% der Jugendlichen zwischen 12 und 19 Jahren verfügen über ein Handy und nutzen dieses tagtäglich (Suter et al., 2018). Auch Kinder unter 12 Jahren haben immer früher und häufiger ein eigenes Handy in der Tasche. So verfügen bereits zwei Drittel der 10- bis 11-Jährigen über ein Smartphone (Waller et al., 2019). Das Mobiltelefon dient den Heranwachsenden als wichtigstes Kommunikationsmedium, um mit dem sozialen Netzwerk in Kontakt zu bleiben. Waren früher noch das Telefonieren und Versenden von SMS-Kurznachrichten der Hauptnutzen von Telefonen, rücken nun mobile internetbasierte Anwendungen in den Vordergrund. Es wird kommuniziert (mit Bildern und Tondateien), Musik gehört, gesurft und gezockt. Die Handynutzerinnen und -nutzer sind zusätzlich jederzeit via GPS ortbar. Viele Anbieter mobiler Dienste nutzen diese Daten. So entwickeln sich Spiele, die den Aufenthaltsort der Spielenden einbeziehen (z.B. Pokémon GO), ebenso wie soziale Netzwerke, die darauf basieren, dass man seinen aktuellen Standpunkt für Freunde dauerhaft frei gibt (z.B. bei SnapChat).

Die mobile Kommunikation wird vermehrt auch an Schulen zum Thema. Während jahrelang das Handyverbot an den Schulen die einzige Antwort auf diese Entwicklung war, wird nun die Auseinandersetzung mit der eigenen Handynutzung im Unterricht zu einem Lerninhalt (Lehrplan 21: MI.1.1): Das Handy als Kommunikationsmedium und Statussymbol sowie als Störfaktor und Kostenfalle. Auch Cybermobbing via Smartphone wird in vielen Schulen thematisiert, präventiv oder aus aktuellem Anlass, und wird häufig von der Schulsozialarbeit und den Präventionsstellen in den Kantonen begleitet. Während in den vergangenen Jahren Klassen mehrheitlich mit persönlichen Notebooks/Netbooks oder gemeinsam genutzten Computern ausgerüstet wurden, erproben Schulen zunehmend das Lernen, die Kommunikation und den Austausch mit Smartphones oder Tablets im Unterricht.

- Schauen Sie sich den Videobeitrag von SRF MySchool «Generation Online» an (25 min, Symbaloo-Webmix: «Generation online»).
- Diskutieren Sie in Ihrer Lerngruppe, wie weit diese Thematik die Mittelstufe betrifft. Gibt es in Ihrer Klasse einen Klassenchat? Wo fliesst das Thema der Online-Kommunikation in Ihren Unterricht ein?
- Und dann nochmals dasselbe Thema, aber aus satirischem Blickwinkel: [https://youtu.be/dZIjTwA9vVM.](https://youtu.be/dZIjTwA9vVM)

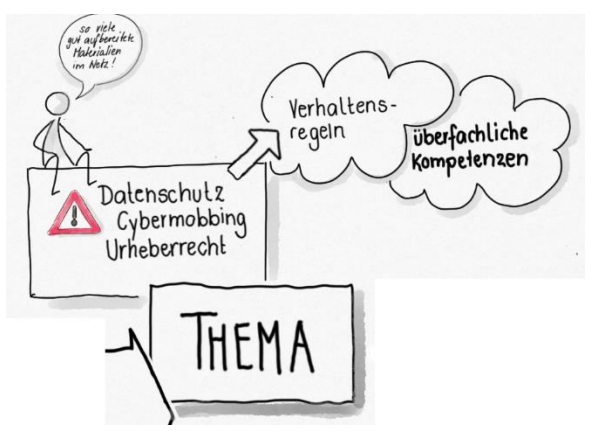

<span id="page-17-0"></span>*Abbildung 10: Kommunikationswerkzeuge als Thema im Unterricht*

Ich wusste ja, dass Whatsapp bei den Kindern hoch im Kurs steht. Mich hat es dennoch überrascht wie stark dieses Thema die Lebenswelt der 5.Klässler prägt. Meine Zuwachs besteht sicher darin, dass ich Probleme in diesem Bereich niederschwelliger und früher wahrnehmen und darauf reagieren kann. Ich merke, wie ich bereits jetzt viel hellhöriger geworden bin, wenn es beispielsweise im Werken oder auf dem Pausenplatz um Chat- Themen geht. Das Thema wird mich so schnell nicht mehr loslassen. Zudem habe ich mit den zur Verfügung gestellten Unterrichtsmaterialien eine Reihe von Ideen für die Weiterarbeit in diesem Thema erhalten.

<span id="page-17-1"></span>*Abbildung 11: Aus dem Rückblick auf die Auseinandersetzung mit dem vorliegenden MIA-Modul stammende Aussage einer Lehrperson (2019, Archiv FHNW)*

## **2.2.4 Kommunikation über Social Media-Plattformen**

Der Begriff «Social Media» hat sich zu einem Schlagwort entwickelt, unter welchem die unterschiedlichsten Webanwendungen Platz finden. Social Media umfassen nicht nur klassische soziale Netzwerke, wie z.B. das 2004 von Mark Zuckerberg gegründete «Facebook», sondern auch Werkzeuge zum Teilen von Fotos (z.B. flickr.com) und Dateien (z.B. schule-online.de), Video- und Musikstreaming Dienste (z.B. Netflix, Napster, Spotify; mehr dazu: symbaloo-Webmix: «Streaming») und vieles mehr.

Einige dieser Anwendungen haben Sie wahrscheinlich in Ihrem Padlet genannt.

«Social Media» bzw. «soziales Netzwerk» bezeichnen Medien, bei denen sich die Nutzerinnen und Nutzer untereinander vernetzen und miteinander Informationen (Text, Bilder, Filme, Lesezeichen etc.) austauschen. Soziale Interaktion und der Austausch von Informationen gehen dabei in der Regel Hand in Hand.

Facebook ist wohl der bekannteste Anbieter unter den sozialen Netzwerken. Mit 2.4 Milliarden registrierten Nutzenden (2020) ist die Verbreitung gigantisch.<sup>6</sup> Bei Jugendlichen ist Facebook hingegen völlig unbedeutend geworden. Das Ranking wird 2019 angeführt von SnapChat, Instagram<sup>7</sup> und der bei Mädchen hoch im Kurs stehenden App TikTok (Waller et al., 2019). Die Bestenliste der digitalen Tummelplätze ist allerdings steter Veränderung unterworfen, und so wechseln die beliebtesten Apps mit jeder neuen Untersuchung (in der aktuellen MIKE- Studie haben SnapChat und Instagram die Plätze getauscht gegenüber der Untersuchung von 2017).

Soziale Netzwerke sind immer ähnlich aufgebaut. Mitglieder stellen über sogenannte Statusmeldungen Informationen für andere Nutzerinnen und Nutzer bereit. Dabei können sie bestimmen, wer diese Beiträge sehen darf: alle im Netzwerk registrierten Personen oder nur Personen, die vorgängig erfasst wurden. So werden die eigene Pinnwand, Chronik oder auch das Gästebuch, auf der die Statusmeldungen erscheinen, wichtige Instrumente zur Selbstdarstellung. Die Lesenden wiederum haben die Möglichkeit, solche Meldungen, die Videos und Fotos beinhalten können, mit einem Klick wieder mit den eigenen Freunden zu teilen, was sehr schnell zu einem breiten Publikum führen kann. So sind andere Nutzer jederzeit auf dem Laufenden, was in ihrem Netzwerk gerade aktuell ist.

Zusätzlich zur Kommunikation über mehr oder weniger öffentliche Statusmeldungen bieten Netzwerke die Möglichkeit, mit Freunden private Nachrichten auszutauschen oder mit ihnen direkt zu chatten, falls sie gerade online sind. Dies ersetzt dann die traditionelle E-Mail oder andere Chat-Dienste. Bei TitTok gibt es zusätzlich die Möglichkeit, andere Mitglieder der Community «live» via Video in den Austausch einzubeziehen.

Leute mit gleichen Interessen gründen oft Gruppen, in denen sich Gleichgesinnte mittels Beiträgen austauschen können, teilweise ohne miteinander befreundet zu sein. Während in Medienberichten häufig vor allem über problematische Verwendungszwecke von sozialen Netzwerken berichtet wird, geht manchmal vergessen, dass über diese Netz-Communities auch viel Wissensaufbau und Wissensaustausch passiert.

In Social-Media-Profilen kommen meist vielfältige Interessen und Meinungen einer Person zusammen. Für eine inhaltliche Fokussierung, bzw. für eine gezielte Publikation eigener Meinungen und Erkenntnisse vor einem inhaltlich interessierten Publikum wählen User häufig das Werkzeug des Blogs.

<sup>6</sup> https://datareportal.com/reports/digital-2020-switzerland

<sup>&</sup>lt;sup>7</sup> Bei SAT1 Ratgeber erklärt: **symbaloo-Webmix** «SnapChat»

## **2.2.5 Blogs**

Bloggen Sie schon oder kochen Sie noch? [www.fooby.ch;](http://www.fooby.ch/) <https://lieberlecker.wordpress.com/>; [http://www.shareandeat.ch,](http://www.shareandeat.ch/) [www.gaumenpoesie.com](http://www.gaumenpoesie.com/) – wortwörtlich: Blogs in aller Munde.

Die ursprüngliche Bezeichnung «Weblog», heute zu «Blog» verkürzt, ist durch die Kombination der beiden Begriffe Web und Logbuch entstanden. Die Bezeichnung Logbuch ist ein Begriff aus der Seefahrt, welcher die übliche Form der Aufzeichnung von täglichen Ereignissen bezeichnet. Blogs können nicht so leicht kategorisiert bzw. definiert werden, da sie sehr viele unterschiedliche Formen aufweisen. «Ein Blog kann ein persönliches Tagebuch sein, eine Linksammlung, es kann News, Fotos, Essays oder Kommentare zu anderen Sites oder Blogs enthalten. Es handelt sich in der Regel um eine Sammlung von Artikeln oder Einträgen von einer Autorin bzw. einem Autor oder einer Gruppe von Autoren. Die Einträge sind chronologisch geordnet, der neuste erscheint immer zuoberst. Leserinnen und Leser haben die Möglichkeit, die Artikel zu kommentieren»<sup>8</sup>. Die regelmässige Aufschaltung der Beiträge in umgekehrter, chronologischer Reihenfolge ist demzufolge ein bestimmendes Merkmal eines Blogs. Das Schreiben von Kommentaren wird zwar auch als ein wichtiges Element angesehen, ist jedoch keine Bedingung. Die Kommentarfunktion hebt die interaktive und kommunikative Seite eines Blogs hervor und unterstreicht dessen dynamischen bzw. kommunikativen Charakter.

Auf der Basis dieser Auslegeordnung zum Kommunizieren mit digitalen Medien folgt später ein Kapitel mit medienpädagogischen Überlegungen zum Begleiten der Schülerinnen und Schüler in diesen Kommunikationsprozessen. Zuerst erwartet Sie nun aber eine vergleichbare Einführung in die Kooperation mit digitalen Medien.

## <span id="page-19-0"></span>**2.3 Kooperieren mit digitalen Medien**

## **2.3.1 Merkmale der Online-Zusammenarbeit**

Der technologische Wandel verändert nicht nur die Möglichkeiten des Kommunizierens, sondern eröffnet immer weitere Formen des Zusammenarbeitens. Dabei sind allerdings neue Arbeitsprozesse und Kommunikationsmittel kaum mehr voneinander zu trennen, sie bedingen sich gegenseitig und treiben sich gegenseitig an. Da viele Dienste nicht mehr lokal auf dem Rechner einzelner Userinnen und User laufen, sondern ins Netz bzw. in die Cloud verlagert werden, können Dokumente gemeinsam erstellt und z.B. Texte verfasst werden, ohne dass man hierzu im gleichen Raum sein muss. So eröffnen digitale Medien neue Möglichkeiten gerade für örtlich getrennt arbeitende Teams, erfordern aber auch neue Kompetenzen, um die damit verbundenen Herausforderungen zu meistern.

Einige Aspekte, welche Kooperationsprozesse mit digitalen Medien prägen, sind (vgl. Hartmann, Hundertpfund, 2014):

• **Gleichzeitiges Bearbeiten:** Die Möglichkeit, dass mehrere Personen gleichzeitig an einem Dokument oder einem Online-Arbeitsort (z.B. Padlet) arbeiten können, erspart nicht nur das Hinund Herverschieben von Dokumenten, sondern ermöglicht auch einen direkten Austausch unter

<sup>&</sup>lt;sup>8</sup> [symbaloo-Webmix:](https://www.symbaloo.com/mix/mia21komm-koopz2) educaguide bloggen, S. 4

den Beteiligten. Ideen, Kritik, Korrekturen sind für alle sofort sichtbar.

- **Flache Hierarchien:** Zumindest was die technischen Möglichkeiten betrifft, braucht eine solche Zusammenarbeit eine Gleichberechtigung unter den Mitarbeitenden. Im Vergleich zu herkömmlichen Zusammenarbeitsformen kommen hier hierarchische Denkmuster weniger zum Tragen. Gerade wenn es um kreative Tätigkeiten geht, ist es wichtig, dass sich alle Mitarbeitenden einbringen können, unabhängig von der hierarchischen Stufe. Allerdings führt das Äussern von Kritik in digitaler Form häufiger zu Missverständnissen und Spannungen als in einem direkten Gespräch (vgl. 2.1.1, Merkmale digitaler Kommunikation). Eine erfolgreiche virtuelle Zusammenarbeit setzt eine hohe Sozialkompetenz und Reflexionsfähigkeit voraus.
- **Zeitersparnis und Zeitstress:** Die Möglichkeit, in kurzer Zeit über verschiedene Orte hinweg in einem gemeinsamen Denkprozess an einem gemeinsamen Produkt zu arbeiten, bringt grosse Zeitersparnis (nur schon durch die wegfallende Reisezeit). Internationale Teams können Schichten übernehmen, die mit ihren Zeitzonen kompatibel sind, und so arbeitszeitverträgliche Rund-um-die-Uhr-Abdeckung gewährleisten. Gleichzeitig besteht die Gefahr, dass die Mitarbeitenden zeitlich unter grossen Druck gesetzt werden. Antworten werden sofort erwartet, und die wiederum durch unterschiedliche Zeitzonen bedingten verschobenen Arbeitszeiten zwingen zur Auflösung klassischer Arbeitszeiten. Der Druck, nonstop online zu sein, führt zu neuen Belastungsformen in der Arbeit.
- Exkurs: Nehmen Sie sich eine Lektion Zeit für den Videobeitrag «Bildung der Zukunft oder Kopfreform» von Gunter Dueck (symbaloo-Webmix: «Dueck-kopfreform»). Keine Bange, die 45 min vergehen sehr schnell!
- Tauschen Sie in der Lerngruppe aus: Welche Vorschläge haben Sie, was man mit der Büroklammer tun könnte? Welche Visionen haben Sie, um Ihre Schülerinnen und Schüler auf die Zukunft vorzubereiten? Und was haben Gunter Duecks Ausführungen mit Ihnen persönlich zu tun?

Analog zur Auflistung digitaler Kommunikationsmittel finden Sie folgend eine Beschreibung digitaler Kooperationswerkzeuge, die für die Schule relevant sein können.

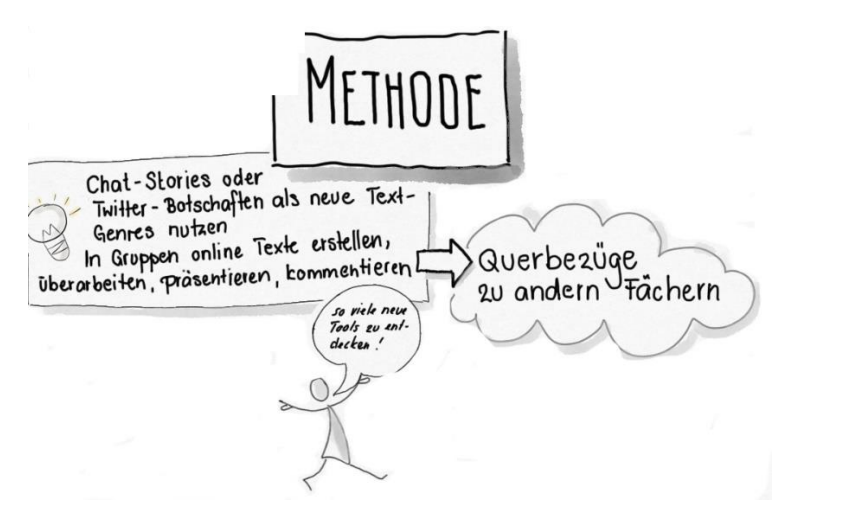

*Abbildung 12: Kommunikations- und Kooperationswerkzeuge als Methode im Dienste anderer Fächer*

## <span id="page-21-0"></span>**2.3.2 Cloud-Dienste**

Eine der einschneidendsten Veränderungen unseres digitalen Umfeldes der vergangenen 10 Jahre war neben der Entwicklung der Smartphones der Aufbau von Cloud-Diensten: Heute lassen sich viele Programme, die früher zwingend auf dem eigenen Computer installiert werden mussten, direkt über den Browser im Internet starten. Daten (z.B. Ihre mit dem Smartphone aufgenommenen Fotos) werden ebenfalls nicht unbedingt auf dem eigenen Gerät gespeichert, sondern oft auf einem Server, oder einem Verbund von Servern, irgendwo auf der Welt. Wir sprechen von der «Datenwolke», oder eben der «Cloud» 9 .

Die Auslagerung von Speicherplatz für Datenablage und Programme in die Cloud bietet Vorteile:

- **Datenzugriff von überall:** Es ist egal, wo der User, die Userin sich gerade befindet und mit welchem internetfähigen Gerät auf die Cloud zugegriffen wird – alles, was zur Nutzung gebraucht wird, ist eine Internetverbindung.
- **Schutz vor Datenverlust:** Über Cloud-Speicherdienste lassen sich rasch und einfach Datensicherungen, sogenannte «Backups», erstellen. Geht ein Gerät kaputt oder verloren, sind die Daten im Cloud-Speicher immer noch vorhanden und können online abgerufen bzw. von dort wieder heruntergeladen werden. Achtung: Auch Cloud-Speicher sind nicht hundertprozentig zuverlässig! Dies bedeutet, dass auch Daten aus der Cloud regelmässig lokal auf einer (externen) Harddisc gespeichert werden sollten.
- **Synchronisation von Daten:** Arbeitet man an verschiedenen Orten, z.B. im Büro und zuhause, an ein und demselben Dokument, sorgen Cloud-Speicherdienste automatisch für den Abgleich und die Sicherung der bearbeiteten Inhalte.
- **Gemeinsames Arbeiten leicht gemacht:** Dateien, die in der Cloud gespeichert wurden, können auch mit anderen geteilt werden. Das vereinfacht die gemeinsame Arbeit an Dokumenten und fördert

<sup>9</sup> <https://www.saferinternet.at/news/news-detail/article/cloud-speicherdienste-nutzen-ja-oder-nein-449/>

den Ideenaustausch – auch wenn die anderen Teammitglieder nicht am selben Ort sind. Verschiedene Dienste, wie z.B. [Google Drive,](https://drive.google.com/) ermöglichen es, mit anderen Personen gleichzeitig etwa an Textdokumenten, Tabellen oder Präsentationen zu arbeiten.

Cloud-Computing hat auch Schattenseiten, und es ist wichtig, sich der Risiken bewusst zu sein:

- Die Nutzung von Cloud-Diensten in Schulen ist abhängig von einem stabilen Netzzugang. Viele Schulen verfügen noch nicht über die notwendige Bandbreite, um sicherzustellen, dass eine ganze Schulklasse (oder mehrere Klassen) gleichzeitig in einem intensiven Datenaustausch mit einem Cloudserver stehen kann.
- Die eigenen Daten werden in fremden Rechenzentren meist grosser, internationaler Unternehmen abgespeichert. In anderen Worten: Man gibt die Kontrolle über die eigenen Daten zumindest ein Stück weit aus der Hand. Kein Cloud-System ist gänzlich sicher – Hackerangriffe und Datenlecks können immer passieren! Gerade heikle Daten von Schülerinnen und Schüler (Berichte, Noten, persönliche Daten, etc.) gehören nicht auf Dropbox, Google Drive oder ähnliche Dienste! Viele Cloud-Speicherdienste verwenden die ihnen anvertrauten Daten auch für Werbezwecke – ein Blick in die AGB oder Nutzungsbedingungen des Anbieters schafft hier Klarheit.

Bei der Nutzung von Cloud-Computing überwiegen für Schulen die Vorteile – zumindest, wenn die eingesetzten Dienste mit Bedacht gewählt werden. Die Initiative «saferinternet.at» hat dazu wertvolle Informationen zusammengestellt, ergänzt mit Hinweisen zu Sicherheitseinstellungen und Verschlüsselungsmöglichkeiten<sup>10</sup>. Hier findet sich Material, um das Thema «Kommunizieren und Kooperieren» nicht nur unter dem Aspekt der Mediennutzung anzugehen, sondern auch aus technischer Perspektive zu betrachten.

## **2.3.3 Im Team digital verfügbaren Inhalt erarbeiten**

Was entstehen kann, wenn das Wissen von vielen zu einem gemeinsamen Produkt zusammengetragen wird, zeigt sich bei Wikipedia, einem der grössten und faszinierendsten Online-Projekte. Der Gedanke, dass jeder Mensch sein Wissen im Internet hinterlegen kann und dieses in einem kollaborativen und demokratischen Prozess weiterentwickelt wird, ist hier realisiert. 2001 gegründet, gehört Wikipedia zu den meist aufgerufenen Webseiten im Internet. Dieser Erfolg weckt viele kommerzielle Gelüste, doch ist Wikipedia bis heute seinen Idealen von frei zugänglichen, lizenz- und werbefreien Inhalten treu geblieben.

Gemeinsam erstellte Wissensprodukte in Schulen sind um einige Dimensionen kleiner – basieren aber auf der gleichen Idee: Ein Team trägt das Wissen seiner Mitglieder zusammen und organisiert die Struktur des Textes oder der Präsentation so, dass am Schluss ein gemeinsames Resultat «aus einem Guss» entsteht.

<sup>&</sup>lt;sup>10</sup> [symbaloo-Webmix:](https://www.symbaloo.com/mix/mia21komm-koopz2) saferinternet.at: Cloud

| Primarschule Lüterkofen (Sch - Wiki                                                                                                    |  |
|----------------------------------------------------------------------------------------------------|--|
| $\rightarrow$ Bearbeiten $\rightarrow$ Versionen $\rightarrow$ Medien-Upload $\rightarrow$ Neu / Öffnen $\rightarrow$ Suche $\rightarrow$ Übersichten $\rightarrow$ Index                                                                                                    |  |
| Lebensraum                                                                                                    |  |
| Leben im Meer                                                                                                    |  |
| Der blaue Planet                                                                                                    |  |
| Das Meer ist ein einziger, riesiger Lebensraum, in dem alles zusammenhängt.                                                                                                    |  |
| Vom Festland sind wir an deutlich abgegrenzte Lebensräume gewohnt - Wald und Wiese, Stadt und Ackerland, Hochgebirge und Mittelland.<br>Im Meer ist das anders: Die Bedingungen sind gleichförmiger und beständiger als an Land: Die Temperaturen schwanken kaum - ganz egal,<br>ob es Sommer oder Winter, Tag oder Nacht ist. Die Lichtverhältnisse bei Tag und bei Nacht sind ebenfalls ähnlich. In Tiefen von über 1000<br>Metern ist es im Meer immer völlig dunkel.                             |  |
| Aber auch im Meer sind die Verhältnisse nicht überall gleich. Es lassen sich Schichten und «Stockwerke» unterscheiden. Je nach<br>Meerestiefe sind die Bedingungen für jeweils andere Lebewesen besonders günstig. Noch einmal ganz anders sind die Bedingungen da, wo<br>Land und Meer ineinander übergehen, an den Stränden und Küsten.                                                                                                    |  |
| Pflanzen können auch in sehr klarem Wasser nur bis in Tiefen von 200 Metern überleben, weil sie auf Licht angewiesen sind. Tiere finden<br>sich hingegen bis in die tiefsten Gräben und Rinnen der Ozeane. Welche Tiere und Pflanzen im und am Meer leben, hängt nicht zuletzt vom<br>Klima ab: Nur wenige Tiere ertragen zum Beispiel die Kälte am Nord- und am Südpol.                                                                                                    |  |
| Viele Meerestiere haben einen ganz aussergewöhnlichen Körperbau. Speziell ist auch die Art, wie sich Meerestiere fortbewegen. Einige<br>Arten wie die Wale oder die Meeresschildkröten gehen auf Wanderung und legen wie die Zugvögel jährlich weite Strecken zurück. Wie sich<br>die Tiere bei diesen langen Reisen orientieren, ist erst zum kleinen Teil bekannt. Das ist eines der vielen Geheimnisse des Meeres, mit denen<br>sich Forscherinnen und Forscher auf der ganzen Welt beschäftigen. |  |
| Nahrungsgrundlage für alles Leben im Meer ist das Plankton. So nennt man die Pflanzen und Tiere, die im Meerwasser schweben und nicht<br>gegen die Strömung schwimmen können. Zum Plankton gehören vor allem die kleinsten Algen und Tiere. Aber auch die Quallen werden zum<br>Plankton gezählt, weil sie nur aufwärts schwimmen können und sich meistens einfach treiben lassen.                                                                                                    |  |
| > Lies weiter zum "Leben im Meer":                                                                                                    |  |
| Lisa Seiler: Die Pinguine                                                                                                    |  |
| <b>Timon Oppliger: Die Haie</b>                                                                                                    |  |
|                                                                                                    |  |

<span id="page-23-0"></span>*Abbildung 13: Basierend auf dem Magazin "Faszination Meer" aus dem Lehrmittel "Sprachland" entstand ein gemeinsames WIKI über 3 Klassen und Schulstandorte hinweg (zVg. Schule Lüterkofen, PH FHNW 2019)*

Was sich bei Wikipedia aus der örtlich weit verstreuten Community von selbst ergibt, muss in einer Schulklasse eher künstlich hergestellt werden: der Entstehungsprozess wird in die Cloud verlegt, es wird an einem gemeinsamen digitalen Dokument gearbeitet, welches von verschiedenen Rechnern aus zugänglich sein muss. Dieser Prozess des Zusammenarbeitens braucht neben den digitalen Werkzeugen Hinführung, Begleitung und Übungsmöglichkeiten. Das Wiki zum Meer (vgl. [Abbildung 13\)](#page-23-0) war als Epochenarbeit über mehrere Wochen angelegt und beinhaltete verschiedene Schritte:

- Postenarbeit zur inhaltlichen Erarbeitung
- «Meilensteine»: geführte Themenfindung, Lernvereinbarung für die Gruppenarbeit, Arbeitsplanung
- Postenarbeit zum Umgang mit Wiki: Textformatierung, Überarbeitung
- Einstieg in das Verständnis von Hypertext mit einem begehbaren Wiki auf dem Pausenplatz (Hüpfen von Link zu Link, zurück zum Start, etc).
- Lernprozessbegleitung: Lernjournal, Beurteilungsbogen, Präsentation der Ergebnisse

Ein ideales Übungsfeld bieten auch die beiden nachfolgend vorgestellten Webanwendungen zu Mind-Maps und zu Etherpads. Beide können in einem ersten Schritt als in sich geschlossene und auf eine spezielle Aufgabenstellung hin ausgerichtete Werkzeuge eingeführt werden.

## *2.3.3.1 Mind-Maps*

Eine Mind-Map geht von einem zentralen Begriff aus, der von innen nach aussen aufgebaut wird – vergleichbar mit einem Baum mit Stamm und Ästen. Mind-Maps eignen sich für Brainstormings, zur Sammlung von Stichwörtern oder auch zur Planung. Damit lassen sich Ideen, Gedanken, Einfälle spontan erfassen, sammeln und erste Auslegeordnungen und Strukturierungen vornehmen.

Mittlerweile gibt es für Mind-Maps Cloud-Lösungen, die kollaboratives und kooperatives Arbeiten

## ermöglichen, z.B[. https://www.mindmeister.com/de.](https://www.mindmeister.com/de)

## *2.3.3.2 Etherpad*

Ein Etherpad ist nichts anderes als ein in der Cloud zur Verfügung stehendes «Blatt Papier» (oder in der Fachsprache: ein Texteditor), auf das viele Schreibende gleichzeitig zugreifen und dort Text erfassen können. Die Veränderungen werden in Echtzeit dargestellt.

Ein Etherpad kann bei verschiedenen Anbietern eingerichtet werden: [https://etherpad.ch,](https://etherpad.ch/) [https://zumpad.zum.de/,](https://zumpad.zum.de/) <https://medienpad.de/> [https://cryptpad.fr](https://cryptpad.fr/) (letztgenanntes bietet Textdokumente mit weitergehenden Formatierungsmöglichkeiten, Präsentationen, gemeinsam nutzbare Tabellenkalkulationsdokumente sowie Whiteboards zum gemeinsamen Zeichnen) .Es lässt sich ohne vorherige Anmeldung als Dokument nutzen, zu definieren ist lediglich ein Name für das Dokument. Per Link erhalten die Schülerinnen und Schüler den Zugang zum Pad. Dieser kann als [«TinyURL»](http://www.tinyurl.com/) <sup>11</sup> gekürzt werden, per E-Mail verschickt, damit er nur angeklickt werden muss, oder als QR-Code zum Scannen zur Verfügung gestellt werden. Nun können mehrere Personen gleichzeitig und ortsunabhängig an einem Text arbeiten, jede Person schreibt dabei automatisch mit einer anderen Farbe. Parallel dazu besteht die Möglichkeit, miteinander zu chatten.

Dass alle an einem gemeinsamen Text schreiben, ist spannend und ungewohnt. Deshalb bedarf es einiger Vorüberlegungen, damit der Etherpad-Einsatz gelingt. So ist zum Beispiel der Koordinationsbedarf des gemeinsamen Schreibens nicht zu unterschätzen. Es macht Sinn, nicht gleich mit dem kollaborativen Schreiben einer ganzen Geschichte zu starten, sondern mit kleinen Sprach- und Textarbeits-Übungen. Unsicherheiten sollen dabei im Chat miteinander diskutiert werden. So können die Funktionen ausprobiert und eingeübt werden. Beispiele sind:

- in einem Text fehlende Adjektive einsetzen
- in einem Text, in welchem Sätze immer mit «und» bzw. «dann» starten, abwechslungsreiche Satzanfänge schreiben
- gemeinsames Brainstorming zu einem Thema in Form von Notizen: Die Lernenden halten fest, was ihnen persönlich als wichtig erscheint, und kommentieren es gegebenenfalls. Das kann gelegentlich zum elektronischen Plaudern verführen, hält aber die Aufmerksamkeit wach, ist lebendig und macht Spass.
- Verbessern vorhandener Texte (z.B. Text in Kleinbuchstaben auf Gross-/Kleinschreibung überarbeiten)
- Löschen von Inhalten aus einem vorgegebenen Text (Erkennen von Längen, Füllwörtern etc.)
- Simulation eines Gesprächs, z.B. in einer Fremdsprache

Eine erste Schreibübung, bei welcher eine ganze Geschichte entsteht und überarbeitet wird, bietet die Unterrichtsidee «Gemeinsam Geschichten erfinden» (Symbaloo-Webmix: «Geschichten erfinden»).

<sup>&</sup>lt;sup>11</sup> [www.tinyurl.com:](http://www.tinyurl.com/) Hier kann aus einer umständlichen Webadresse eine eingängliche URL generiert werden

Bisher fand die Zusammenarbeit der SuS analog statt. In diesem Modul haben wir digitale Werkzeuge ausprobiert, die wir nun ebenfalls einsetzen werden. Das Schreiben von Geschichten machte bis anhin nicht allen Kindern Spass. Diese Arbeit mit board.net hingegen ermöglichte den SuS einen völlig neuen Zugang zum Thema Geschichten schreiben. Selbst die SuS, die sich mit dem Schreiben immer sehr schwer getan haben, waren motiviert, konzentriert und lustvoll bei der Sache. Das war ein Highlight! In Zukunft werden solche Schreibanlässe sicherlich einen Platz in unserer Unterrichtsvorbereitung erhalten.

#### <span id="page-25-0"></span>*Abbildung 14: Aus dem Rückblick auf die Auseinandersetzung mit dem vorliegenden MIA-Modul stammende Aussage einer Lehrperson (2019, Archiv FHNW)*

Wenn es in der Folge darum geht, ganze Textinhalte und deren Struktur zu erarbeiten oder Rechercheergebnisse zu einem Vortragsthema zu planen, wird die Koordination aufwändiger und Etherpads stossen – auch von den Layoutmöglichkeiten her – an ihre Grenzen. Hier bieten Office 365, LibreOffice Cloud, oder Google Apps for Education weiterführende Möglichkeiten an. Den niederschwelligsten Einstieg findet sich aktuell wohl bei Google, deshalb hat sich dieses an Schule für den Unterrichtseinsatz gut bewährt.

## *2.3.3.3 Google Werkzeuge*

Google bietet mit Google Apps for Education ein ganzes Paket an Werkzeugen zur Kooperation an, zusammengefasst bei Google Drive bzw. Google Classroom. Gerade die Textverarbeitung (Google Docs) und das Präsentationswerkzeug (Google Präsentationen) sind für gemeinsam erstellte Produkte bestens einsetzbar, ebenso Tabellen (Google Tabellen) oder Umfragen (Google Forms).

Auf [Google Docs](https://www.google.com/intl/de_ch/docs/about/) können die Schülerinnen und Schüler wie bei Etherpad zeitgleich an einem Dokument arbeiten und dabei in Echtzeit die Änderungen der anderen Schreibenden mitverfolgen. Alle Beteiligten können Kommentare schreiben. Diese werden, mit einer Textstelle verknüpft, an den rechten Rand gesetzt. Damit Google Docs mit der Klasse genutzt werden kann, muss die Lehrperson ein Google-Konto erstellen. In der Folge kann sie die gewünschten Dokumente so freigegeben, dass ihre Schülerinnen und Schüler mitarbeiten können, ohne sich eigens dafür bei Google mit einem eigenen Account registrieren zu müssen. Die Ausnahme bilden hier mobile Geräte: Die freigegebenen Dokumente können zwar gelesen werden, um sie jedoch bearbeiten zu können, muss die App auf dem Gerät zuerst installiert werden, und die Benutzerinnen und Benutzer müssen sich mit einem Google-Konto anmelden.

## **2.3.4 Digitales Material zur Verfügung stellen, kommentieren, erweitern**

In der Cloud werden nicht nur Dateien abgelegt und zur gemeinsamen Nutzung freigegeben, auch andere «Dinge» lassen sich online sammeln und der Community zur Verfügung stellen. Kommentar- und Bewertungsfunktionen («liken») schaffen Feedbackmöglichkeiten.

«Padlet» haben Sie als Werkzeug bereits kennen gelernt. Dieses Tool bietet sich als einfaches Sammelbecken an, um im Klassen- oder Gruppenverbund Wissen oder Materialien zusammenzutragen:

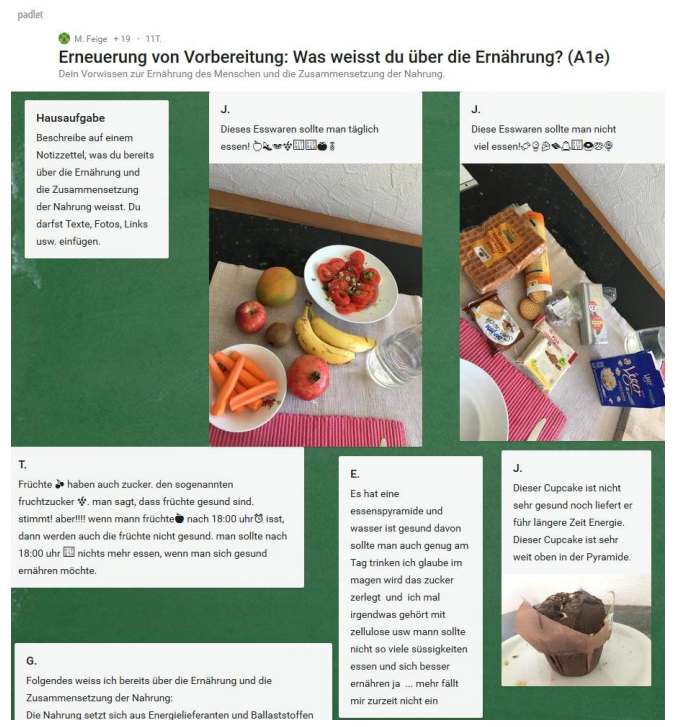

*Abbildung* 15*: Screenshot Padlet: Schülerinnen und Schüler tragen ihr Vorwissen zusammen (zVg M. Feige, 2017)*

<span id="page-26-0"></span>Padlet hat sich auch während der Corona-Schulschliessungen als niederschwelliges Fernlerntool bewährt, mit dem die Kinder über das Posten und Kommentieren von Nachrichten, Arbeitsergebnissen und Erfahrungen miteinander im Kontakt bleiben konnten:

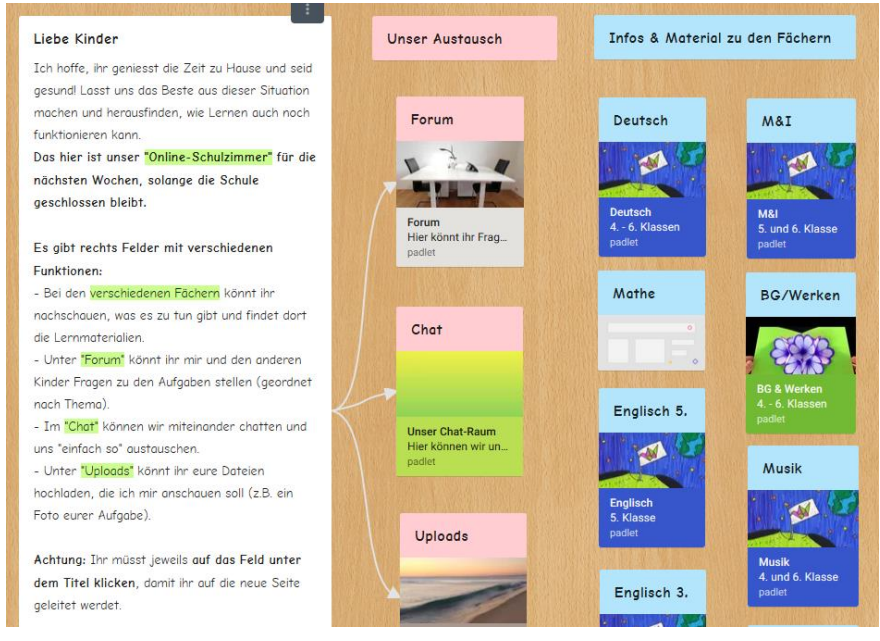

*Abbildung 16: Virtuelles Klassenzimmer während der Schulschliessung mit Padlet (zVg Yara Krättli, Amden 2020)*

<span id="page-26-1"></span>Ebenfalls kennen Sie durch die Bearbeitung dieses Moduls die Plattform «Symbaloo-Webmix». Dies ist ein Beispiel für eine gemeinsam verwaltete Lesezeichensammlung, einen sogenannten «Social Bookmarking Dienst.»

Damit werden Internetquellen nicht mehr lokal im Browser als Favoriten oder Lesezeichen gespeichert, sondern auf einer Online-Plattform verwaltet. Ein weiterer empfehlenswerter Dienst die speziell für den schulischen Einsatz entwickelte Plattfor[m www.schabi.ch:](http://www.schabi.ch/)

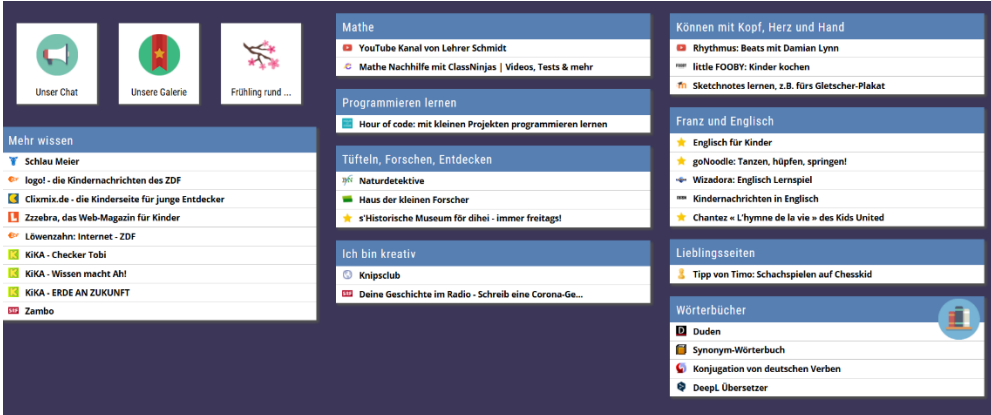

<span id="page-27-0"></span>*Abbildung 17: Schabi-Seite als Begleitung des Präsenzunterrichtes (mia4u.ch, Unterrichtsbeispiel Schabi)*

Nun bietet das Netz eine Vielfalt weiterer Plattformen an, deren Inhalte, mediale Formate und / oder Sammelstrukturen vorgeben sind. Nachfolgend werden drei solcher Beispiele vorgestellt:

### *2.3.4.1 Pinterest*

Pinterest [\(www.pinterest.com\)](http://www.pinterest.com/) ist eine Online-Sammlung digitaler Bilder. Die Nutzerinnen und Nutzer erstellen zu ihren Interessen sogenannte Pinnwände. Pinterest unterbreitet den Nutzerinnen und Nutzern auf Basis ihres Suchverhaltens und ihres Nutzungsverhaltens sozialer Medien Vorschläge für neue Bilder. Diese können dann an eine der eigenen Pinnwände geheftet werden.

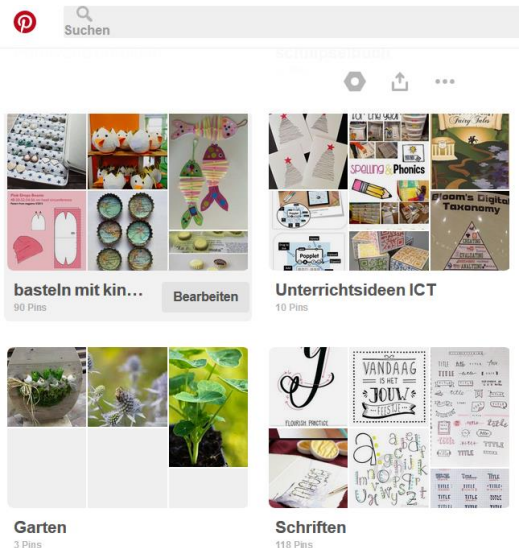

<span id="page-27-1"></span>*Abbildung* 18*: Screenshot Pinterest: persönliche Sammlung von Fundstücken aus dem Internet an virtuellen Pinwänden*

Wie in sozialen Netzwerken üblich, können Sie anderen Usern folgen, Ihre Pinnwände teilen und Einträge kommentieren.

### *2.3.4.2 Quizlet, Card2Brain etc.*

Für digitale Karteikartensysteme gibt es verschiedene Anbieter: z.B. [www.quizlet.com,](http://www.quizlet.com/) [www.card2brain.com.](http://www.card2brain.com/) Registrierte Nutzende können hier eigene Karteikartensets zu ihren Lernthemen erstellen und mit diese über ihre mobilen Endgeräte (Smartphone, Tablet) auch unterwegs zum Lernen nutzen. Spielformen ergänzen das reine Memorieren über Karteikarten. Auch hier bringt der Social-Media-Aspekt Zusatznutzen: die Sets lassen sich teilen, kopieren und anpassen (ein Hinweis auf die notwendige Qualitätskontrolle ist bei Schülerinnen und Schülern wichtig!). Lehrpersonen können Klassen verwalten, Inhalte Lernenden zuweisen etc. Zu Quizlet vgl. auch das MIA21-Modul «Lernunterstützung».

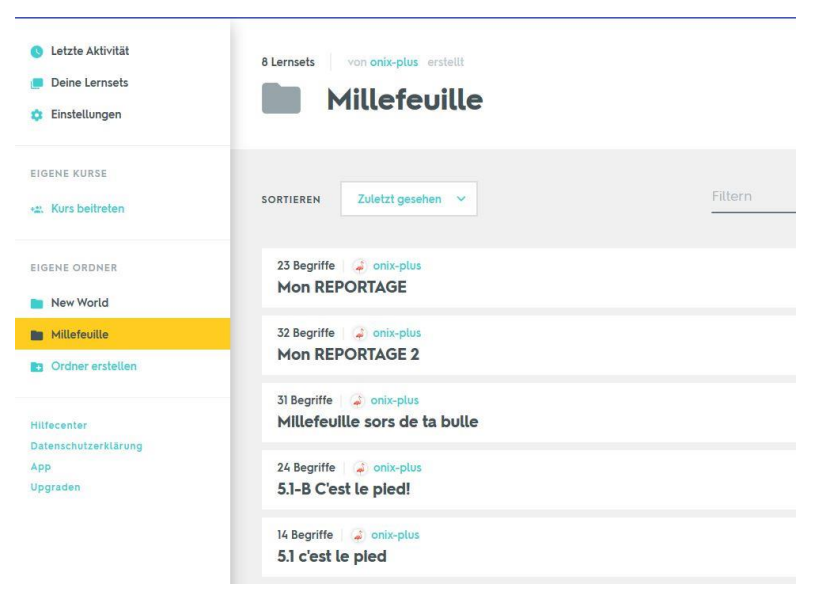

*Abbildung* 19*: Sreenshot Quizlet: Lernen mit digitalen Karteikartensets*

<span id="page-28-1"></span>Mit digitalen Medien unterstützte Kooperationsformen erweitern die klassischen «Gruppenarbeiten» deutlich, beispielsweise um die Möglichkeit des zeitversetzten Arbeitens, verbunden mit der Nachvollziehbarkeit der einzelnen vorangegangenen Schritte, oder der Zugänglichkeit der Resultate für eine grössere Öffentlichkeit. Um diese Kooperationsformen zu nutzen, braucht es nicht nur eine Einführung in die digitalen Werkzeuge, sondern auch in die entsprechenden Arbeitstechniken. Schülerinnen und Schüler üben hier das Zusammenarbeiten mit Hilfe ausgewählter Arbeitsaufträge, mit dem Ziel, später über ein Repertoire von Plattformen und Werkzeugen zu verfügen und diese situativ einsetzen zu können.

Kommunizieren und Kooperieren mit digitalen Medien findet meistens netzbasiert statt, häufig im Kontext von Social Media. Hier gibt es einige spezifische Aspekte zu beachten, mit denen sich das nächste Kapitel auseinandersetzt.

## <span id="page-28-0"></span>**2.4 Rechtliche und ethische Aspekte**

Die neuen Technologien im Web gehören zu unserem Alltag und bieten zweifelsfrei viele Chancen für medienkompetente Anwenderinnen und Anwender. Allerdings geraten in den Medien und im Schulumfeld gelegentlich die negativen Auswirkungen in den Fokus und erschweren die neutrale Auseinandersetzung mit Chancen und Gefahren. Schwarzweiss-Malerei und Verbote helfen jedoch nicht weiter, da Kinder und Jugendliche, welche im digitalen Zeitalter aufwachsen, die neuen Möglichkeiten und speziell die sozialen Netzwerke intensiv und unverkrampft bei jeder Gelegenheit benutzen. Einige der in den vorherigen Kapiteln genannten Werkzeuge bieten wertvolle Möglichkeiten, um bereits mit den Schülerinnen und Schülern der Mittelstufe durch praktische Medienarbeit die fürs Leben im digitalen Zeitalter nötigen Kompetenzen zu erarbeiten und angemessene Verhaltensweisen zu diskutieren.

Im Folgenden werden die wichtigsten Punkte angesprochen, welche sich im Zusammenhang mit digitalen Kommunikations- und Kooperationsprozessen und -werkzeugen beachtet werden müssen. Weitere Angaben zu diesem Thema finden Sie auch in den MIA21-Modulen «Leben in der Mediengesellschaft, Zyklus 2 und 3».

## **2.4.1 Verhaltensregeln im Internet**

Verhaltensregeln im Internet regeln den Umgang der Nutzerinnen und Nutzer untereinander. Auch wenn sie in der Regel rechtlich nicht bindend sind, haben sie doch eine wichtige Funktion: Sie ermöglichen eine Online-Kommunikation, die für alle Beteiligten erfreulich und angenehm ist. Vielfach trifft man für die Bezeichnung der Verhaltensregeln auf den Begriff «Netiquette», in Chats auf «Chatiquette». Bei Verstössen können die Betreibenden des entsprechenden Dienstes kontaktiert und um Unterstützung gebeten werden.

Es gibt keine einheitlichen Internet-Verhaltensregeln, die für alle Dienste Gültigkeit hat. Häufig anzutreffen sind jedoch beispielsweise Hinweise auf höfliche Wortwahl, Diskriminierungsverbote, Werbeverbote und Hinweise auf Wahrung des Daten- und Persönlichkeitsschutzes.

Als konkretes Beispiel für an Kinder gerichtete Online-Verhaltensregeln soll der Zambo-Ehrenkodex dienen. Er regelt den Umgang untereinander auf dem Social-Media-Dienst zur SRF-Kindersendung «Zambo», umfasst aber auch Hinweise zu Daten-, Persönlichkeitsschutz und Urheberrecht:

- 1. Du bist ein Kind. Ab deinem 15. Geburtstag bist du für die «Zambo»-Mitgliedschaft zu alt.
- 2. Du schreibst deine Einträge selbst (nicht deine Eltern oder andere Frwachsene)
- 3. Du behältst dein Passwort für dich.
- 4. Du nennst nie deine E-Mail-Adresse, wenn du im «Treff» unterwegs bist. Es soll nämlich niemand deine E-Mail-Adresse kennen. Verwende die Adresse nur auf unserer Internet-Seite, wenn du dich anmeldest.
- 5. Du nennst nie deine Telefonnummer, wenn du im «Treff» unterwegs bist. Es soll nämlich niemand deine Telefonnummer kennen.
- 6. Du bist fair und nett zu den anderen Kindern auf unserer Seite.
- 7. Du bist anständig. Du schreibst nur Sachen, die du auf unserer Seite lesen möchtest.
- 8. Du bist du selbst. Du kopierst nicht Sachen aus dem Internet und stellst sie auf unsere Seite.
- 9. Du hast Spass!

Wir sperren «Zambo»-Mitglieder, die nicht anständig und nicht ehrlich sind.

<span id="page-29-0"></span>*Abbildung* 20*: Screenshot Zambo-Ehrenkodex von* <https://www.srf.ch/sendungen/zambo/der-zambo-ehrenkodex>

## **2.4.2 Verletzungen des Urheberrechts**

Sobald Inhalte im Internet veröffentlicht werden, spielt das Urheberrecht eine entscheidende Rolle. Die Sensibilisierung von Schülerinnen und Schülern in diesem Bereich ist wichtig. Nicht alles, was im Internet so leicht gefunden wird, darf für eigene Webinhalte genutzt werden. Beim Veröffentlichen von Material in sozialen Medien oder auf Videoplattformen etc. stellt sich immer die Frage, ob die Materialien urheberrechtlich geschützt sind oder nicht. Sind keine Angaben betreffend Nutzungsrechte zu finden, muss davon ausgegangen werden, dass alle Rechte beim Urheber liegen. Glücklicherweise lassen sich im Web Lizenzen finden, welche die weitere Verwendung der Werke explizit erlauben. Bei diesen «Creative Commons Lizenzen» (www.creativecommons.org) bestimmen die Urheber, welche Nutzung sie erlauben möchten. So kann die freie Nutzung eines Werkes zum Beispiel erlaubt sein, wenn der Name des Urhebers desselben explizit aufgeführt ist. Oder ein Werk kann ausschliesslich zur nicht-kommerziellen Nutzung freigegeben sein. Anstelle von «All rights reserved» heisst es also dann «Some rights reserved». Das Prinzip der «Creative Commons Lizenzen» wird unter<http://www.creativecommons.ch/> gut erklärt.

In der Schweiz ist das Herunterladen von Film- und Musiktiteln und anderen urheberrechtlich geschützten Inhalten für den Privatgebrauch bislang legal. Verboten ist hingegen das Hochladen und Weiterverbreiten solcher Daten. Im Educa-Guide Urheberrecht finden Sie neben den gesetzlichen Grundlagen Fragen und Antworten aus dem schulischen Umfeld. Schauen Sie sich diese an: symbaloo-Webmix, Educaguide Urheberrecht. Eine ebenfalls gute, auf das Wichtigste reduzierte Informationsbroschüre bietet das Eidgenössische Institut für geistiges Eigentum (IGE) zum Download an: symbaloo-Webmix Urheberrecht IGE.

Schülerinnen und Schüler haben das Urheberrecht in der Regel nicht im Blick. Darüber hinaus werden in Social Networks ständig urheberrechtlich geschützte Bilder und Werke veröffentlicht. Teilt man ein geschütztes Werk in einem Netzwerk, kann man zur Kasse gebeten werden.

Um mit Schülerinnen und Schüler das Thema Urheberrecht anzugehen, eignen sich folgende Materialien:

- Medienkompass 1, Kapitel 16: Mein Werk, dein Werk
- [www.respectcopyright.ch:](http://www.respectcopyright.ch/) Künstlerinnen und Künstler aus der Schweiz stellen sich für eine Veranstaltung zum Thema Copyright an Schulen zur Verfügung
- Bildungsangebot von ZDF und ARD: «So geht Medien«, Urheberrecht: symbaloo-Webmix, Urheberrecht
- Vgl. dazu auch das MIA21-Modul «Medien und Medienbeiträge produzieren»

## **2.4.3 Verstösse gegen Datenschutz**

Der Umgang mit den eigenen persönlichen Daten und denjenigen von andern muss sehr sorgfältig geschehen. Die Schweizerische Bundesverfassung besagt in Artikel 13: «Jede Person hat Anspruch auf Schutz vor Missbrauch ihrer persönlichen Daten.». Persönliche Daten wie beispielsweise Informationen zum Wohnort, zum Gesundheitszustand oder auch Fotoaufnahmen dürfen nicht ohne das Einverständnis der Person (oder bei Minderjährigen der Eltern) an andere weitergegeben werden.

Datenschutz betrifft Lehrpersonen auf zwei Ebenen:

- In der Nutzung digitaler Medien für Kommunikations- und Kooperationsprozesse müssen sie sicherstellen, dass der Datenschutz gewährleistet ist und im Rahmen von schulischen Aktivitäten keine persönlichen Daten von Schülerinnen und Schülern ins Netz gelangen.
- Im Auftrag, die Medienkompetenz von Schülerinnen und Schülern aufzubauen und sie dabei u.a. für Fragen des Datenschutzes zu sensibilisieren.
- Sehen Sie sich den Videobeitrag zum zum Thema «Datenschutz» auf SRFmyschool an, der sich mit der Frage beschäftigt, ob Privatsphäre im Internet gewährleistet ist oder bloss ein Mythos (symbaloo-Webmix: srf myschool, Datenschutz). Vergleichen Sie innerhalb der Lerngruppe die Werbungen, die Sie beim Nutzen einer Sozialen Plattform erhalten. Gibt es Unterschiede? Wie kommen diese zu Stande?
- Welche Privatsphären-Einstellungen sind Ihnen bekannt?

Um Mittelstufenschülerinnen und -Schüler für die Thematik des Datenschutzes zu sensibilisieren, eignen sich folgende Materialien:

- Connected 1: «Beweg dich sicher im Netz», S. 26/27 und «Sehen und gesehen werden», S. 30 /31
- Connected 2: «Aber niemandem weitersagen», S.84/85 und «Chat Geplauder im Netz», S. 86/87
- inform@21: Ich im Netz
- internet-abc.de, Thema Datenschutz (symbaloo-Webmix: Datenschutz für Kinder erklärt)
- [www.netla.ch](http://www.netla.ch/)

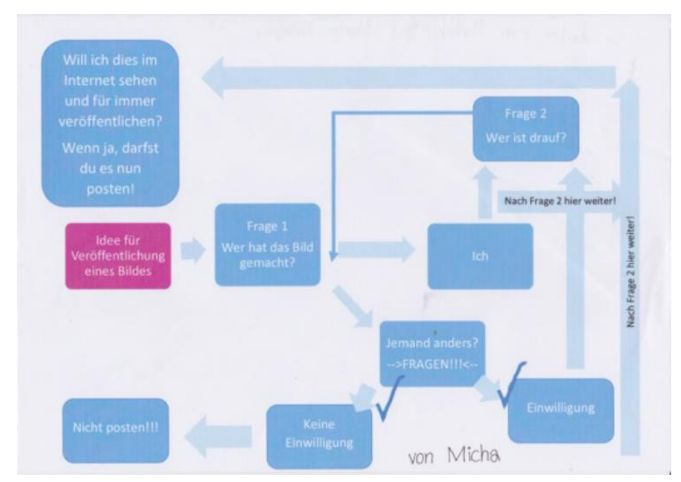

<span id="page-31-0"></span>*Abbildung* 21*: Eine 5. Klasse setzt sich mit dem Thema «Recht am eigenen Bild» auseinander, die Schülerinnen und Schüler erstellen Merkblätter dazu (zur Verfügung gestellt von C.Scheidegger, 2017)*

## **2.4.4 Cybermobbing**

Die eingangs aufgeführten Besonderheiten der Onlinekommunikation führen immer wieder zu zwischenmenschlichen Konflikten, bis hin zu Cybermobbing. Mobbing und Cybermobbing sind direkt miteinander verbunden, und man findet in der Regel keinen Mobbingfall mehr, in dem Medien nicht eine Rolle spielen würden. Die Lebenswelt der Jugendlichen ist von der Mediennutzung geprägt, also ist es

nicht verwunderlich, dass Medien sowohl in positiven als auch in negativen Kontexten eine Rolle spielen.

Das Autorenteam des Ratgebers «Was tun bei (Cyber)mobbing? Systemische Intervention und Prävention in der Schule« definieren Mobbing folgendermassen (Hilt et al. 2017, S. 19):

*Mobbing ist das wiederholte und systematische Herabwürdigen anderer, das der Befriedigung eigener Bedürfnisse dient, insbesondere nach Macht und Ansehen, das in der Gruppe eine positive Resonanz findet, vom Opfer nicht alleine beendet werden kann und den Werterahmen der Gruppe verändert.*

Mobbing wird zu Cybermobbing, wenn Angriffe nicht nur im analogen, sondern auch im digitalen Raum stattfinden (ebenda, S.21).

Läuft Mobbing nun über das Netz, kann die oder der Mobbingbetroffene nicht einfach davonlaufen. Betroffene sind Tag und Nacht mit den Attacken konfrontiert. Darüber hinaus erreichen solche Mobbingangriffe nicht mehr nur die eigene Klasse oder Schule erreichen, sondern recht schnell ein weitaus grösseres Publikum.

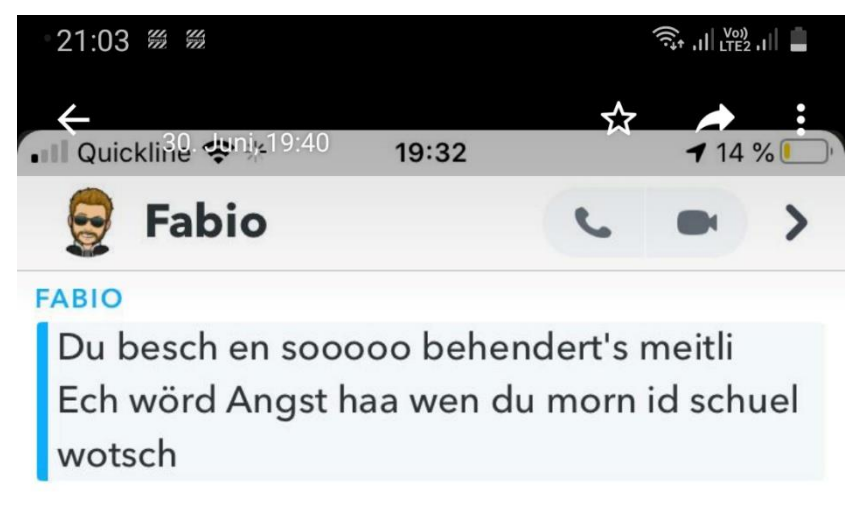

#### <span id="page-32-0"></span>*Abbildung 22: Eine solche Botschaft im Klassenchat verfehlt ihre Wirkung selten*

Die am Cybermobbing beteiligten Personen können sich von den an herkömmlichem Mobbing beteiligten Gruppen unterscheiden. Häufig entwickeln sich Cybermobbingfälle aus Leichtsinnigkeit oder Unbedarftheit von Beteiligten. Sie sind manchmal gar nicht als Mobbing intendiert: Einträge werden falsch interpretiert oder Fotos etc. in der falschen WhatsApp Gruppe gepostet. Ein Foto wird aus Jux online gestellt, andere finden es nicht lustig, sondern peinlich und verletzend. Wenn weitere Schülerinnen und Schüler die Dynamik dann nicht durchbrechen, sondern mit eigenen Kommentaren, Bildern etc. anheizen, kann sich schlimmstenfalls daraus Mobbing entwickeln. So findet man plötzlich auch auf der Täterseite schüchterne, angepasste und eigentlich sozial integrierte Personen.

Prävention soll nicht nur auf die Täter-Rolle fokussieren, sondern auch die Rollen der Mitläuferinnen und -läufer, welche mit «Likes» oder «teilen» erst zum Erfolg eines Mobbings beitragen, thematisieren. Um Mobbing gezielt anzupacken, braucht es den Blick auf das System und nicht nur auf den Einzelfall. Im Zyklus 2 geht es jedoch häufig erst einmal darum, ein Bewusstsein dafür zu schaffen, wo Grenzen sind und welche Auswirkungen Grenzüberschreitungen haben können.

Um Mittelstufenschülerinnen und -Schüler für die Thematik von Cybermobbing zu sensibilisieren, eignen sich folgende Materialien:

- Materialien von sicherheit-macht-schule.de (Microsoft): Symbaloo-Webmix, «Sicherheit macht Schule»
- Webcoach «Cyber-Mobbing»
- Vgl. dazu auch das MIA21-Modul «Leben in der Mediengesellschaft»

Zusammenfassend: Wer sich im Internet bewegt, ist Gefahren ausgesetzt. Genauso, wie im Strassenverkehr, auf der Skipiste und im Schwimmbad. Wer diese Gefahren kennt und weiss, wie man sich davor schützen kann, wird selbstständig und kann seinen Aktionsradius ausweiten. In diesem Sinne braucht es Lehrpersonen, die sich mit den Möglichkeiten und Grenzen von digitalen Medien auseinandersetzen und diese in ihren Unterricht einbauen, um so ihren Schülerinnen und Schülern Lernfelder anzubieten, in denen sie Hintergrundwissen erwerben und in einem geschützten Rahmen Erfahrungen machen können und sichere Handlungsoptionen kennenlernen.

Das nächste Kapitel zeigt weitere Ideen auf, wie die bisher angesprochenen Werkzeuge und Themen in den Unterricht eingebunden werden können und auf welche didaktischen Grundlagen sie sich stützen.

## <span id="page-33-0"></span>**3 Fachdidaktischer Hintergrund**

«Meine Viertklässlerinnen erzählen mir begeistert von ihren Videoclips, in denen sie sich singend und tanzend wie richtige Stars fühlen – offensichtlich tummeln sie sich stundenlang auf musical.ly.» Ein neugieriger Blick in die angesagte App (seit 2018 unter dem neuen Namen «TikTok») hinterlässt einen zwiespältigen Eindruck bei der Primarlehrerin: «Es sind nicht nur die Posen der Mädchen, die mich alarmieren, sondern vor allem ihre völlige Naivität im Umgang mit der Privatsphäre. Alle Videos sind öffentlich zugänglich. Zudem konnte ich mich im Livestream meiner Schülerinnen anmelden und wurde sofort angenommen – obwohl sie nicht wussten, wer sich hinter meinem Pseudonym verbirgt. Nun war ich live in ihrem Kinderzimmer mit dabei.»

Kinder und Jugendliche verbringen viel Zeit mit digitalen Medien und kennen kaum Berührungsängste im Ausprobieren neuer Programme und Technologien. Die Funktionsweisen neuer Geräte erschliessen sich ihnen sofort, und die Informationen über Optimierungen machen unter Peers schnell die Runde. Weniger technik-affine Erwachsene sind schnell einmal beeindruckt – oder verunsichert – von diesem souverän wirkenden Umgang mit digitalen Medien. Bei genauerem Hinschauen zeigt sich dann aber, dass diese Kenntnisse oberflächlich oder einseitig sind und die Kinder bei ihren Streifzügen durchs Netz und dem Eintauchen in Gamewelten genauso auf Begleitung angewiesen sind wie bei Erkundungen neuer Umgebungen in der analogen Welt. Und genauso, wie wir Kindern im Klassenzimmer, auf dem Pausenplatz, in der Turnhalle etc. etwas zutrauen, sie auf Gefahren hinweisen, Regeln einführen und durchsetzen, ihnen Hilfestellungen anbieten, die Bereitstellung und das Aufräumen von Material einführen, so gestaltet sich die Begleitung der Mittelstufenkinder im Umgang mit digitalen Medien. Um das Potenzial der digitalen Kommunikations- und Kooperationsmöglichkeiten vertieft zu nutzen und den

innewohnenden Gefahren gezielt aus dem Weg zu gehen, brauchen Kinder Anwendungs- und Reflexionsangebote. Dies ist nicht alleiniger Auftrag der Eltern, da die Voraussetzungen im Elternhaus zu unterschiedlich sind und vielerorts auch das vertiefte Wissen über Medien fehlt. Die Schule hat mit dem Lehrplan 21 den Auftrag und auch das Potenzial, Kinder beim Erwerb von Medienkompetenz zu unterstützen.

## <span id="page-34-0"></span>**3.1 Modelle zur Förderung von Medienkompetenz**

Modelle dienen dazu, komplexe Sachverhalte zu vereinfachen und Orientierung zu bieten. In diesem Sinne geben die beiden hier vorgestellten Modelle eine Richtung an, wie die Auseinandersetzung mit digitalen Kommunikations- und Kooperationsmöglichkeiten im Unterricht der Mittelstufe angegangen werden könnte.

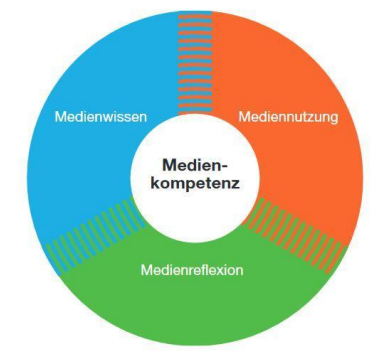

## **3.1.1 Medienwissen – Mediennutzung – Medienreflexion**

#### <span id="page-34-1"></span>*Abbildung* 23*: Medienkompetenzmodell nach Ammann (vgl. Schulamt Stadt Zürich, 2009)*

In der heutigen von Medien geprägten Welt geht kompetentes Verhalten weit über das korrekte Bedienen eines Programmes hinaus. Wie man eine App aufs Handy lädt, sich einloggt und Zusatzdienste nutzt, haben Schülerinnen und Schüler schnell verstanden. Die im vorhergehenden Kapitel aufgezeigten Möglichkeiten zur Kommunikation und Kooperation rufen aber nach deutlich weiter reichenden Fähigkeiten und Fertigkeiten: Es braucht ein Verständnis für die Ziele eines Kommunikationsprozessen (Will ich kurz meine Befindlichkeit mitteilen, will ich mit Freundinnen abmachen, will ich für die Spende ans Sportfest danken?), einen Überblick über die zur Verfügung stehenden digitalen Werkzeuge, solides Hintergrundwissen (Wann darf ich ein Bild aus dem Internet weiterverwenden?) und ein tieferes Verständnis für die Folgen medialer Aktivitäten (Weshalb muss ich mir Gedanken über die Wahl eines Nicknames machen?). Daraus ergeben sich für die Gestaltung von medienbezogenen Unterrichtseinheiten drei Perspektiven, die im obenstehenden Modell aufgeführt sind, und die eng miteinander verzahnt sind:

Medienwissen: Hier geht es um medienkundliches Orientierungswissen wie Kenntnisse über Textsorten, Gestaltungsregeln, Produktionsabläufe etc. Es braucht klare Begriffe und ein Verständnis grundlegender Konzepte: Was legt das Urheberrecht fest? Was bedeutet Schutz der Privatsphäre? Was ist eine Cloud?

Mediennutzung: Hier steht der konkrete Einsatz von digitalen Werkzeugen für Arbeits- und Denkprozesse

im Zentrum. Schülerinnen und Schüler sammeln Erfahrungen mit verschiedenen Programmen und Anwendungen. Gleichzeitig geht es um den konkreten Umgang mit medialen Botschaften, um das Entschlüsseln und das Überprüfen auf den Wahrheitsgehalt.

Medienreflexion: Die Arbeit *mit* Medien muss stets auch Gelegenheit für das Nachdenken *über* Medien bieten. Fragen nach der Wirkung von Medienbotschaften (und der Optimierung dieser Wirkung), das Abwägen von Risiken und Potenzialen oder das Durchschauen von Motiven hinter Medienprodukten fordert zur Auseinandersetzung mit der Bedeutung von Medien für das Leben des Einzelnen und der Gesellschaft heraus.

Doch wie sieht die Verschränkung von Medienwissen, Mediennutzung und Medienreflexion im Unterricht aus? Zwei Unterrichtsbeispiele zeigen auf, wie Schülerinnen und Schüler an eine Nutzung von Kommunikations- und Kooperationstools herangeführt und auf wichtige Verhaltensregeln aufmerksam gemacht werden können.

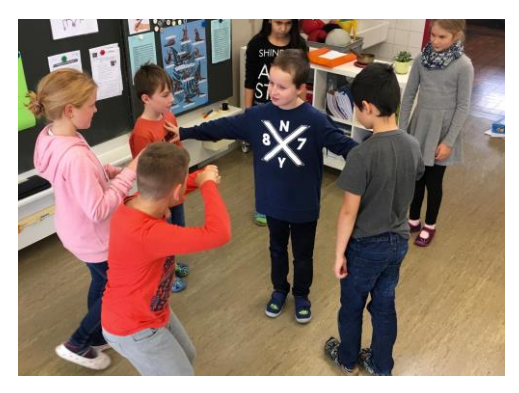

Das erste Unterrichtsbeispiel macht den abstrakten Begriff der «Privatsphäre» erlebbar, indem es auf szenische Mittel zurückgreift (symbaloo-Webmix: «digitales Klassengespräch»; «Komm mir nicht zu nahe»).

Abbildung 24: Privatsphäre spielerisch erleben (Foto: F. Senn, PH FHNW, 2017)

Zweitens: Die Plattform «netla.ch» bietet Knowhow zu Datenschutzfragen an, je aufbereitet für Unter-, **Mediensituationen übertragen. (Foto: Fabienne**  Mittel- und Oberstufe. Ausgangspunkt sind Comics, deren Aussagen dann mit verschiedenen Spielen, Zusatzinformationen und in Unterrichtseinheiten vertieft werden können. **Senn, PH FHNW)**

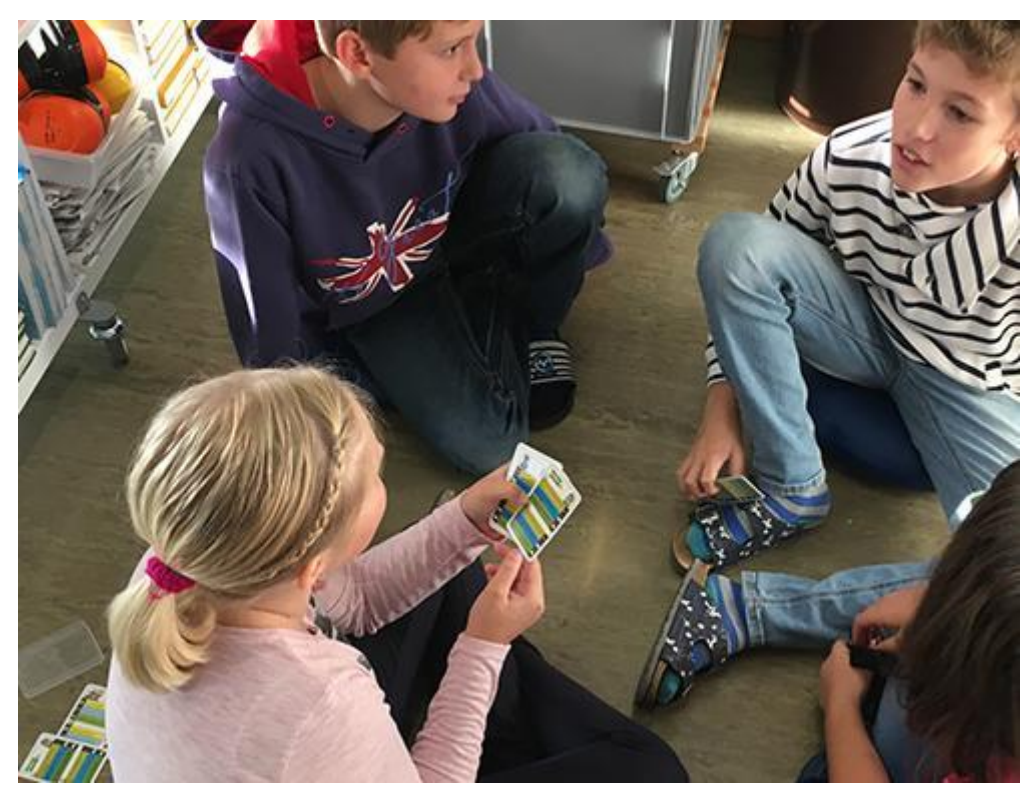

*Abbildung* 25*: Die Gruppe überprüft ihr Wissen über Datenschutz mit dem Netla-Kartenquiz (Foto: F. Senn, PH FHNW, 2017)*

## <span id="page-36-0"></span>**3.1.2 Dagstuhl-Dreieck**

Das folgende, als «Dagstuhl-Dreieck» bekannte Modell (vgl. auch Grundlagenmodul, S.13ff) geht ebenfalls von drei Perspektiven aus, räumt nun aber der technischen Seite, wie sie im Lehrplan 21 unter Informatik beschrieben wird, einen wichtigen Stellenwert ein und schlägt damit eine andere Strukturierung vor (GI – Deutsche Gesellschaft für Informatik, 2016):

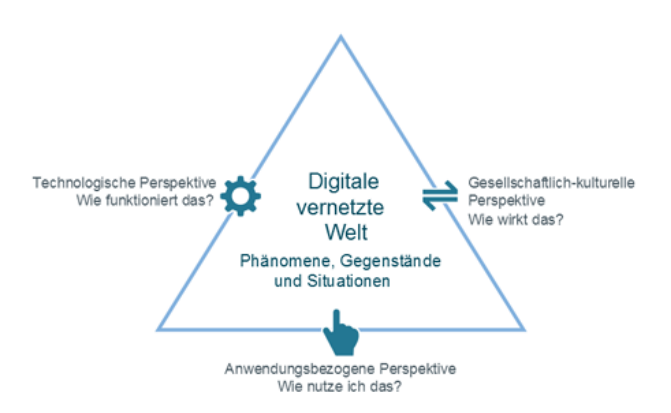

<span id="page-36-1"></span>*Abbildung* 26*: Dagstuhl-Dreieck (GI – Deutsche Gesellschaft für Informatik, 2016)*

Die **technologische Perspektive** beleuchtet die Funktionsweise der Systeme, welche die digitale vernetzte Welt ausmachen. Insofern untersuchen Schülerinnen und Schüler, was aus technischer Sicht hinter Kommunikations- und Kooperationstools steckt. Sie gehen zum Beispiel der Frage nach, weshalb Spuren im Netz nie ganz gelöscht werden können, wie Passwörter verschlüsselt werden oder welche

Möglichkeiten mit geknackten Passwörtern offenstehen (vgl. dazu die drei MIA21-Module «Datenstrukturen», «Algorithmen», «Informatiksysteme»).

Die **gesellschaftlich-kulturelle Perspektive** deckt sich mit den Fragestellungen aus «Medienreflexion»: Sie untersucht die Wechselwirkungen der digitalen vernetzten Welt mit Individuen und der Gesellschaft und geht z. B. den Fragen nach: Wie wirken digitale Medien auf Individuen und die Gesellschaft, wie kann man Informationen beurteilen, eigene Standpunkte entwickeln und Einfluss auf gesellschaftliche und technologische Entwicklungen nehmen?

Die **anwendungsbezogene Perspektive** fokussiert auf die zielgerichtete Auswahl von digitalen Werkzeugen und deren effektive und effiziente Nutzung zur Umsetzung individueller und kooperativer Vorhaben. Sie geht Fragen nach, wie und warum Werkzeuge ausgewählt und genutzt werden. Dies erfordert eine Orientierung hinsichtlich der vorhandenen Möglichkeiten und Funktionsumfänge gängiger Werkzeuge in der jeweiligen Anwendungsdomäne sowie deren sichere Handhabung.

Das folgende Unterrichtsbeispiel «Sagen Bilder mehr als Worte?» zeigt auf, wie ein Thema, das im Lehrplan 21 im Kompetenzbereich «Medien» verortet ist, entlang den Perspektiven des Dagstuhl-Dreieckes erweitert werden kann:

Eine vierte Klasse setzt sich in verschiedenen Fächern und über längere Zeit mit den bei Kindern sehr beliebten Emojis auseinander.

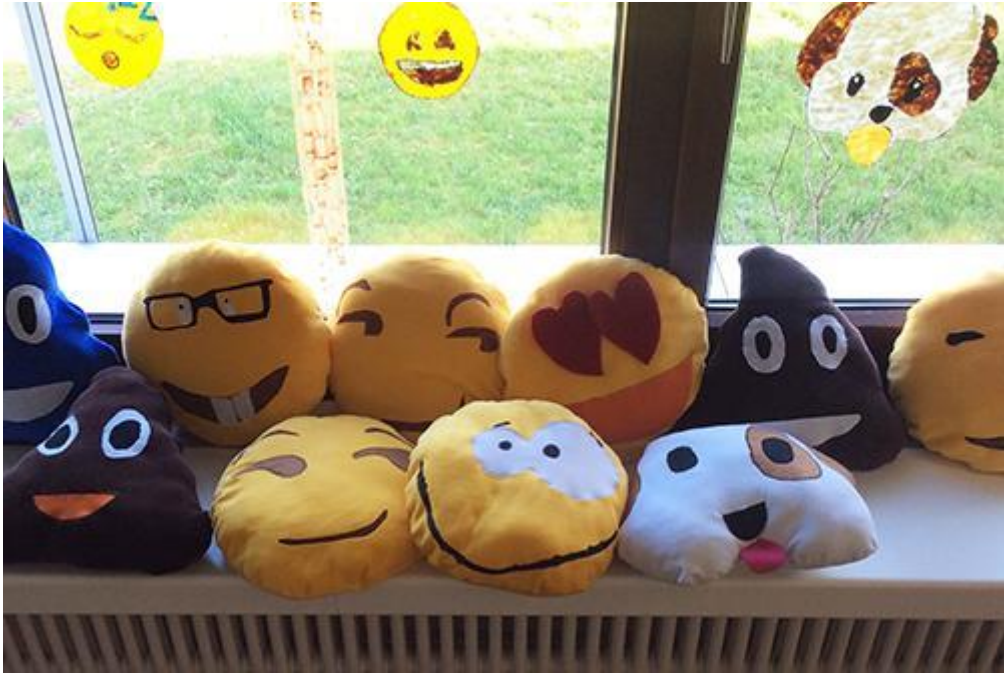

*Abbildung* 27*: Emojis als Kissen und Fensterbilder sind sichtbares Resultat der Auseinandersetzung mit dem Kommunikationsthema (Foto: F. Senn, PH FHNW, 2017)*

<span id="page-37-0"></span>Gesellschaftlich-kulturelle Perspektive: Wie wirkt das?

- Emojis im Trend: Die Schülerinnen und Schüler bringen Emoji-Gegenstände mit und gestalten eine Ausstellung im Schulzimmer.
- Diskussion: Wozu sind Emojis da? Woher kennt ihr sie? Wozu braucht ihr sie?
- In Partnerarbeit beschreiben die Kinder vorgegebene Emojis: Was drücken sie aus? Ein anschliessender Vergleich der Interpretationen zeigt, dass sich die Bedeutungen der Emojis nicht eindeutig zuordnen lassen. Eine kurze Einführung in das Kommunikationsprinzip von Sender und Empfänger zeigt, dass solche Missverständnisse in jeder Form der Kommunikation vorkommen können und deshalb hohe Aufmerksamkeit verlangen.
- Wahl der beliebtesten Emojis: Mit Klebepunkten bewerten die Kinder ihre drei liebsten Emojis (Auswahl auf A3-Plakaten). Welches sind die Renner? Weshalb wohl?
- Zusammenarbeit mit Textilem Werken / Bildnerischem Gestalten: Ein Emoji-Kissen und Windows-Color-Emoji-Kunst für die Schulzimmerfenster entstehen.

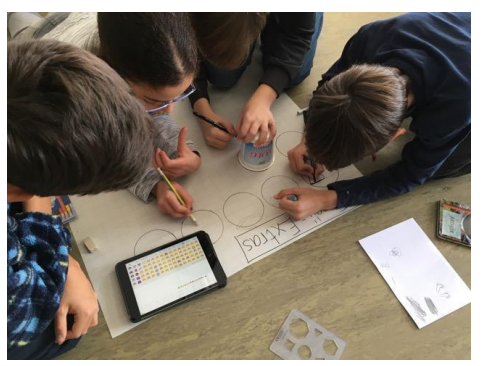

*Abbildung* 28*: Emojis werden vergrössert auf Papier übertragen (Foto: F. Senn, PH FHNW, 2017)*

<span id="page-38-0"></span>Anwendungsbezogene Perspektive: Wie nutze ich das?

- Zum Einstieg erhalten die Kinder eine mit Emojis ergänzte Neujahrsbotschaft (symbaloo-Webmix: Neujahrsgrüsse) und versuchen, diese zu entziffern. Das Prinzip ist den Kindern nicht erst durch digitale Medien bekannt, sie kennen dies bereits von den Erstlesebüchern, in denen ein Teil der Wörter durch Bilder ersetzt wird.
- In Partnerarbeit schreiben die Kinder auf dem Tablet eine eigene Kurzgeschichte, die sie mit Emojis ergänzen. Via Beamer werden die Geschichten gemeinsam gelesen und Feedback dazu gegeben.
- Jedes Kind schreibt eine eigene Emoji-ergänzte Geschichte. Mit Hilfe der Textlupe aus dem Lehrmittel «Die Sprachstarken» geben sich die Schülerinnen und Schüler gegenseitig Rückmeldungen und optimieren ihre Geschichten.
- Die so entstandenen Geschichten eignen sich gut, um sie einer grösseren Schulhausöffentlichkeit bekannt zu machen, z.B. im Gang auf Plakaten.

Technologische Perspektive: Wie funktioniert das?

- Beim Schreiben der Emoji-Geschichten erfahren die Kinder, dass Emojis, je nach Software oder System, unterschiedlich dargestellt werden: Die auf dem iPad geschriebene Emoji-Geschichte sieht zu Hause auf dem Android-Tablet ganz anders aus, auf dem iPad, bei dem das System-Update noch nicht gemacht wurde, erscheinen anstelle der Emojis Boxen mit Fragezeichen drin, im Webmail-Text sind die Emojis ganz weg. Was ist hier los?
- Erklärung: Digitale Geräte wie Computer, Tablets oder Smartphones verstehen nur Zahlen. Buchstaben mit Umlauten, Sonderzeichen oder eben Emojis können nicht verarbeitet werden.

Diese Zeichen werden deshalb in einen Code übersetzt. Botschaften werden in Form dieser Codes von einem Gerät zum nächsten geschickt und müssen dann von den Programmen (z.B. Textverarbeitung) wieder rück-übersetzt werden, damit sie für uns lesbar dargestellt werden können. Codes werden entweder mit Binärzahlen aufgebaut (0/1) oder als Hexadezimalzahlen dargestellt: Buchstaben von A-F und Ziffern von 0-9. (Symbaloo-Webmix: binärcode übersetzen: Auf der verlinkten Webseite «Matrixer» können Buchstaben, Wörter, etc in den Binär- oder Hexacode übersetzt werden). Die einzelnen Hersteller hinterlegen nun ihren Geräten (Ebene Betriebssystem) oder den Programmen (z.B. WhatsApp) eigene Darstellungen für die Rück-Übersetzungen, so dass Emoji auf dem iPad oder iPhone anders aussehen als auf einem Androidoder Windows-Gerät. Welches Zeichen angezeigt wird, ist in UniCode international festgehalten und kann in einer Unicode-Tabelle nachgesehen werden: [https://unicode-table.com/de/.](https://unicode-table.com/de/) Während dies bei Buchstaben einfach zu beschreiben ist, bleibt bei Symbolen wie Emojis mehr Interpretationsspielraum. Und so sieht ein Zeichen mit der Beschreibung «Errötendes Smiley» je nach Gerätetyp oder Programm anders aus – und wird von den Nutzenden deshalb unterschiedlich interpretiert.

## <span id="page-39-0"></span>**3.2 Thematische Anbindungen an das Sprachlehrmittel Deutsch**

Wie im einleitenden Kapitel (vgl. Lernphase A, Kapitel [3.2\)](#page-7-0) beschrieben ist, lässt sich die Arbeit im Kompetenzbereich «Mit Medien kommunizieren und kooperieren» in Verbindung mit dem Fachbereich Deutsch angehen. Gezielte Aufgabenstellungen bieten Gelegenheit, digitale Kommunikations- und Kooperationswerkzeuge kennenzulernen und neben den sprachspezifischen Inhalten auch die medientypischen Aspekte zu reflektieren. Auch lassen sich viele Anregungen aus dem Lehrmittel «Die Sprachstarken» mit den im Modul beschriebenen Werkzeugen umsetzen. Nachfolgend einige Anregungen dazu.

## **3.2.1 Gemeinsam Geschichten entwickeln**

## z.B. in einem Etherpad oder über Google Docs:

«Die Sprachstarken 4»:

- Moderne Sagen, Seltsame Geschichten (ab S. 32)
- Geschichten aus einer anderen Welt: fantastische Geschichten erfinden (S. 60)

## «Die Sprachstarken 5»:

- Fabeln und mehrdeutige Geschichten (ab S. 32)
- Kürzestgeschichten: Geschichten aus wenigen Sätzen schreiben (S.90)

«Die Sprachstarken 6»:

- Erfinde eigene Geschichten! (ab S. 38)
- Einen Vortrag (im Team) vorbereiten (ab S.50)

## **3.2.2 Über Kommunikationsformen nachdenken**

«Die Sprachstarken 4»:

- Piktogramme –Schreiben in Bildern (S. 18/19) in Verbindung mit Emojis
- Sprechweisen: Wo sprichst du wie (S. 24/25) in Verbindung mit dem Thema Netiquette bei Chats

«Die Sprachstarken 5»:

• Informationen nutzen, auf Entfernung kommunizieren (S. 16/17) in Verbindung mit digitalen Kommunikationsformen wie Messengers (z.B. WhatsApp). Ergänzt mit der Einheit «Wie kommuniziert ein Handy», bzw. «Smartphone-Theater» ergibt sich hier wieder eine schöne Möglichkeit, die Idee des Dagstuhl-Dreieckes aufzunehmen. Symbaloo-Webmix: Informatik ohne Strom (PH SZ).

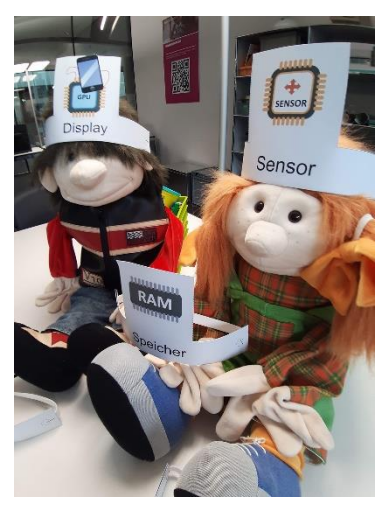

*Abbildung 29: Im Smartphone-Theater lernen Kinder die Funktionen einzelner Komponenten kennen (PH FHNW, 2019)*

«Die Sprachstarken 6»:

• Übersetzen und Dolmetschen (S. 56 – 59) in Verbindung mit Emojis (lassen sich mit Bildern Sprachbarrieren überwinden? Wie entstehen grafische «Übersetzungsfehler»?)

«Über Bücher reden» (Die Sprachstarken 6, S. 8/9), «So höre ich Radio» (Die Sprachstarken 6, S. 26/27) eignen sich für ein Blog-Projekt, ebenso das Thema «Rezepte lesen und anwenden» (Die Sprachstarken 4, S. 44/45).

Wenn Sie Ihren Blick für die Verbindung von Medienthemen (inkl. der technologischen Perspektive) mit den Schwerpunkten im Fachbereich Deutsch einmal geschärft haben, werden Sie überall Verknüpfungen erkennen und die Arbeit an den Kompetenzen aus dem Modullehrplan «Medien und Informatik» in Ihren bestehenden Unterricht integrieren können.

## <span id="page-41-0"></span>**4 Praxisnahe Literatur mit Beispielen**

### **connected 1 und 2**

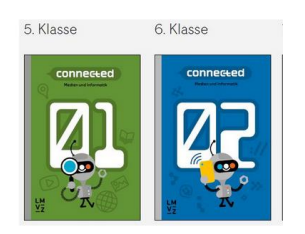

*Hartmann, W.; Jurjevic, D., Senn, F.; Waldvogel, B.; Zuberbühler, U. (2018). Lehrmittelverlag des Kantons Zürich, ISBN-Nr.: 978-3-03713-776-5*

connected 1 ist vorgesehen für den Unterricht in der Wochenlektion Medien & Informatik, 5. Klasse, connected 2 für die 6. Klasse. Jeder Band enthält Stoff für eine Lektion pro Woche während eines Schuljahres plus zusätzliche Wahlangebote, die sich zur Vertiefung und für projektorientierten Unterricht eignen.

#### **«Ich – Du – Wir – Medienkompetent»**

*schulverlag.ch (2015) ISBN13 978-3-292-00802-2*

Kartenset mit einer Sammlung von thematischen, erlebnisorientierten Unterrichtseinstiegen zur Reflexion von Medienthemen.

#### **Kleiner Webcoach. Sicher im Internet (Arbeitsheft und Lehrerband)**

*Schattenfroh, S. (2016). Stuttgart: Klett. Arbeitsheft: ISBN: 978-3-12-007515-8*

*Lehrerband: ISBN: 978-3-12-007516-5*

"Der kleine Webcoach" greift aktuelle Themen auf, präsentiert kompakt Informationen und Tipps und sensibilisiert für Risiken. Das Arbeitsheft kann in Einzel-, Partner- und Gruppenarbeit genutzt werden. So sollen die Kinder u.a. gemeinsam Aufgaben lösen, im Internet recherchieren, Regelplakate gestalten, über die Texte und Bilder diskutieren oder im Rollenspiel soziale Interaktionen erleben. Die inhaltliche Reihenfolge ist dabei veränderbar, bei Bedarf können auch nur einzelne Themen problemlos genutzt werden. Ziel ist es, mit diesen vielfältigen Arbeitsmöglichkeiten die Kinder auf einen gemeinsamen Wissenstand zu bringen. Das zusammen mit den Begleitfiguren Nina und Tim entdeckte Wissen und die erstellten Tipps und Regeln sollen den Schülern helfen, sich zukünftig sicherer im Internet und mit dem Smartphone zu bewegen und somit auch den Schulalltag konfliktfreier (Thema Cybermobbing) zu erleben.

Der Lehrerbegleitband beinhaltet wichtige und aktuelle Hintergrundinformationen zu den einzelnen Themenbereichen, sowie hilfreiche Tipps für die alltägliche Elternberatung zum Bereich der familiären Medienerziehung.

#### **webcoach Cybermobbing**

*Schattenfroh, S. (2012). Stuttgart: Klett*

*Cyber-Mobbing. 5.-10. Schuljahr. Arbeitsheft, 5.-10. Schuljahr, ISBN: 978-3-12- 006652-1; Lehrerband, ISBN: 978-3-12-006656-9* 

#### **Internet-ABC**

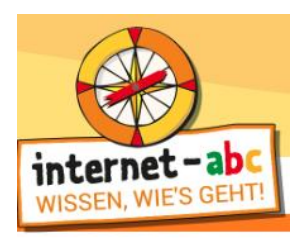

#### [www.internet-abc.de](http://www.internet-abc.de/)

Gut aufbereitete Site für Kinder. Unter «Lernen & Schule» 12 interaktive Lernmodule zu Medienthemen

## **A1 Internet-Guide für Kids**

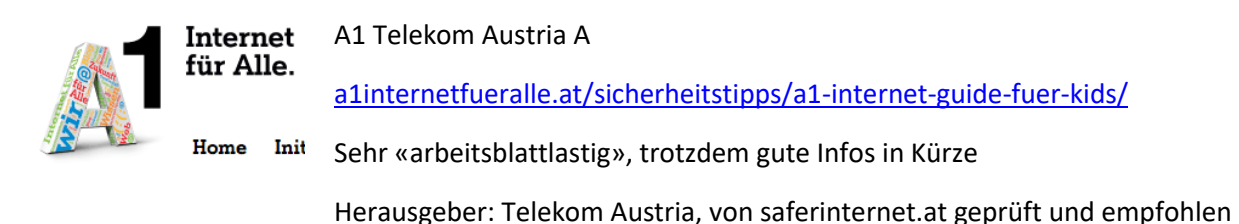

#### **Netla: meine Daten gehören mir!**

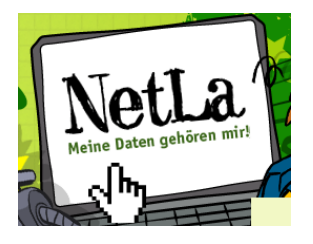

## [www.netla.ch](http://www.netla.ch/)

Internetplattform mit multimedial aufbereiteten Informationen sowie Lehrmaterial und Arbeitsblättern für den Unterricht, ins Leben gerufen vom Rat für Persönlichkeitsschutz der Schweiz.

## <span id="page-44-0"></span>**Lernphase C: Umsetzung**

## <span id="page-44-1"></span>**1 Darum geht's**

- Sie haben in der Lerngruppe ein eigenes Unterrichtsszenario erarbeitet und in Ihrem Unterricht umgesetzt und dokumentiert.
- Sie verfügen über eine Vielfalt konkreter Unterrichtsideen zum Thema.

## <span id="page-44-2"></span>**2 Vorgehen bei der Aufgabenbearbeitung**

Ihre Aufgabe ist es nun, ein konkretes Unterrichtsszenario zu planen und zu beschreiben. Nachfolgend finden Sie thematisch unterschiedlich gelagerte Aufgabenstellungen. Entscheiden Sie sich für eine Aufgabe, welche Sie folgendermassen bearbeiten:

- 1. Erstellen eines Entwurfs für ein Unterrichtsszenario gemäss Vorlage
	- Variante 1: *[Vorlage MIA21 Lernphase3\\_Aufgabeneinreichung.docx](https://mia21.ch/wp-content/uploads/2020/08/MIA21_Aufgabenbearbeitung.docx)*
	- Variante 2: *Vorlage der eigenen Pädagogischen Hochschule.*

Speichern Sie das Dokument mit folgender Beschriftung:

- *Modulname \_VornameNachname\_JJJJMMTT.docx*
- (Beispiel: *Leben\_in\_Mediengesellschaft \_ PeterMuster\_20160925.docx*).

Reichen Sie die Aufgabe per E-Mail bei Ihrer Mentorin bzw. Ihrem Mentor ein.

- 2. Feedback durch Mentor/in
- 3. Überarbeitung und Einreichung der überarbeiteten Version des Unterrichtsszenarios
- 4. Kurzfeedback
- 5. Durchführung im Unterricht
- 6. Reflexion des Unterrichts
- Wählen und bearbeiten Sie eine der folgenden drei Aufgaben gemäss oben beschriebenen Schritten 1 bis 6.

## <span id="page-45-0"></span>**3 Aufgaben**

## <span id="page-45-1"></span>**3.1 Aufgabe A 1: Digitales Kommunizieren**

Planen und beschreiben Sie ein Unterrichtsszenario, in welchem die Schülerinnen und Schüler eine oder mehrere digitale Kommunikationsformen ausprobieren und ihre Erfahrungen dabei reflektieren. Nutzen Sie dazu nach Möglichkeit für den Unterricht aufbereitete Webangebote wie netla.ch oder internetabc.de. Führen Sie das Unterrichtsszenario mit Ihrer Klasse durch.

Ihre Beschreibung sollte folgende Punkte umfassen:

- Definition des Lernthemas und ausgewählter Kompetenzen aus dem Kompetenzbereich Medien und/oder dem Fachbereich, in dem das Lernthema angesiedelt ist
- Begründung der Wahl der Kommunikationsformen und -tools
- Klärung des Kontextes:
	- o Wie ist die Unterrichtseinheit im Stoffplan eingebettet?
	- o Wie sieht die zur Verfügung stehende Infrastruktur aus?
	- o Welche Zeitgefässe stehen zur Verfügung?
- Überlegungen dazu, wie die Arbeit eingeführt wird, welche Begleitung notwendig ist, wie die Einbettung in den Unterricht aussieht
- Überlegungen dazu, welche Informationen an die Adresse der Eltern notwendig sind
- Kommentare und Einschätzungen der Kinder, die diese Unterrichtseinheit bearbeitet haben

Halten Sie Ihre Planung in einem Planungsformular fest. Dabei sollen Ihre didaktischen Überlegungen wie Ziele, Sozialformen, zeitliche Planung, verwendete Medien etc. klar beschrieben sein.

Reichen Sie als Anlage zusätzlich alle Arbeitsblätter, Unterrichtsmaterialien und schriftlichen Anleitungen ein.

## <span id="page-46-0"></span>**3.2 Aufgabe A 2: Kollaboratives Schreiben**

Planen und beschreiben Sie ein Unterrichtsszenario, in welchem die Schülerinnen und Schüler in Gruppen an einem gemeinsamen digitalen Produkt (Bericht, Präsentation etc.) arbeiten. Führen Sie das Unterrichtsszenario mit Ihrer Klasse durch.

Ihre Beschreibung sollte folgende Punkte umfassen:

- Definition des Lernthemas und ausgewählter Kompetenzen aus dem Kompetenzbereich Medien und/oder dem Fachbereich, in dem das Lernthema angesiedelt ist
- Begründung der Wahl der Plattform für kollaboratives Arbeiten
- Klärung des Kontextes:
	- o Wie ist die Unterrichtseinheit im Stoffplan eingebettet?
	- o Wie sieht die zur Verfügung stehende Infrastruktur aus?
	- o Welche Zeitgefässe stehen zur Verfügung?
- Überlegungen dazu, wie die Arbeit eingeführt wird, welche Begleitung notwendig ist, wie die Einbettung in den Unterricht aussieht
- Überlegungen dazu, welche Informationen an die Adresse der Eltern notwendig sind
- Kommentare und Einschätzungen der Kinder, die diese Unterrichtseinheit bearbeitet haben

Halten Sie Ihre Planung in einem Planungsformular fest. Dabei sollen Ihre didaktischen Überlegungen wie Ziele, Sozialformen, zeitliche Planung, verwendete Medien etc. klar beschrieben sein.

Reichen Sie als Anlage zusätzlich alle Arbeitsblätter, Unterrichtsmaterialien und schriftlichen Anleitungen ein.

## <span id="page-47-0"></span>**3.3 Aufgabe A3: Selbst definierte Aufgabe**

Wählen Sie eine Unterrichtsumsetzung aus einem Vertiefungsbereich (Teil B in diesem Modul) aus und gestalten Sie dazu eine Unterrichtsumsetzung.

Dieser selbstgewählte Schwerpunkt muss von Ihrem Mentor bzw. Ihrer Mentorin genehmigt werden.

Ihre Beschreibung sollte folgende Punkte umfassen:

- Definition des Lernthemas und ausgewählter Kompetenzen aus dem Kompetenzbereich Medien und/oder dem Fachbereich, in dem das Lernthema angesiedelt ist
- Klärung des Kontextes:
	- o Wie ist die Unterrichtseinheit im Stoffplan eingebettet?
	- o Wie sieht die zur Verfügung stehende Infrastruktur aus?
	- o Welche Zeitgefässe stehen zur Verfügung?
- Unterrichtsplanung, Erfahrungen, Resultate
- Kommentare und Einschätzungen der Kinder, die diese Unterrichtseinheit bearbeitet haben

Halten Sie Ihre Planung in einem Planungsformular fest. Dabei sollen Ihre didaktischen Überlegungen wie Ziele, Sozialformen, zeitliche Planung, verwendete Medien etc. klar beschrieben sein.

Reichen Sie als Anlage zusätzlich alle Arbeitsblätter, Unterrichtsmaterialien und schriftlichen Anleitungen ein.

## <span id="page-48-0"></span>**Lernphase D: Abschluss und Reflexion**

## <span id="page-48-1"></span>**1 Darum geht's**

• Sie haben auf Ihren Lernprozess während dieses Moduls zurückgeschaut und Ihre Erkenntnisse schriftlich festgehalten.

## <span id="page-48-2"></span>**2 Persönliche Reflexion**

Schauen Sie auf Ihren Lernprozess während dieses Moduls zurück und dokumentieren Sie Ihre Erkenntnisse anhand untenstehender Fragestellungen. Stellen Sie Ihre Dokumentation des Lernprozesses als Abschluss des Moduls Ihrem Mentor / Ihrer Mentorin zu.

- Was haben Sie in diesem Modul persönlich dazugelernt?
- Wie haben Sie den Lernprozess in der Lerngruppe erlebt?
- Inwiefern hat sich die Auseinandersetzung mit dem Modul auf Ihren Unterricht ausgewirkt?
- Wie beurteilen Sie Inhalt und Arbeitsweise des Moduls?

## <span id="page-49-0"></span>**Hintergrundwissen und weitere Literatur**

Wenn Sie sich noch weiter ins Thema vertiefen möchten, finden Sie hier weitere Literatur.

#### **Leitfaden Datensicherheit**

**LEITFADEN** VBE DATEN-<br>SICHERHEIT  $\frac{m}{2m\pi\sigma}$  $9\frac{3}{2}$ GÖD<br>Gewonenant Ottens<br>Ossenisa  $L^{\text{CH}}$ t Co<br>Destrutions Lebechman<br>mos Leonard 数数

*Dachverband Lehrerinnen und Lehrer Schweiz LCH (2015). Bern: LCH*

*https://www.lch.ch/dokument/dokument/datensicherheit\_an\_schulen\_trina tionaler\_leitfaden*

Der vom Dachverband Lehrerinnen und Lehrer Schweiz (LCH) und Partnern herausgegebenen Leitfaden klärt den Unterschied zwischen Datensicherheit und Datenschutz und zeigt für beide Bereiche rechtliche Grundlagen, relevante Fragen und Konsequenzen für die Schulen auf.

## **Das Urheberrecht im Bildungsbereich**

*ProLitteris, Société Suisse des Auteurs SSA, SUISA, SUISSIMAGE und SWISSPER-FOR (2009, Linkaktualisierung 2016): Bern: Educa*

symbaloo-Webmix: «educaguide Urheberrecht»

Anhand von Praxisfällen werden für die Schule relevante Fragen rund um das Urheberrecht beantwortet.

## **Urheberrecht und verwandte Schutzrechte**

*Eidgenössisches Instituts für geistiges Eigentum IGE (2011).*

symbaloo-Webmix: «Urheberrecht IGE»

Urheberrecht und verwandte Schutzrechte mit einem eigenen Kapitel zum Urheberrecht in Schulen.

### **Cybermobbing: Alles, was Recht ist**

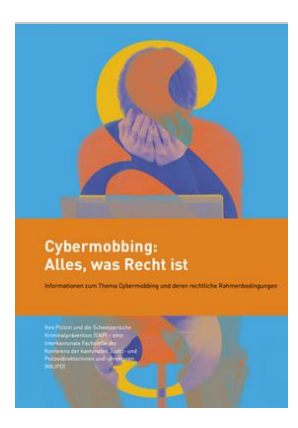

*Schweizerische Kriminalprävention SKP (2014) Bern: SKP* zu bestellen bei: [https://www.skppsc.ch/de/kontakt-zur-polizei/](https://smex12-5-en-ctp.trendmicro.com/wis/clicktime/v1/query?url=https%3a%2f%2fwww.skppsc.ch%2fde%2fkontakt%2dzur%2dpolizei%2f&umid=a0d4a7f5-57a9-4e17-b479-f059c83d9e98&auth=09d4fa68f20e0e8472e95a953920c73c136a993a-c56179cfb9091aadfceed46de6ed8cd914c63997)

symbaloo-Webmix: Cybermobbing, Infos SKP

Die wichtigsten Informationen für Jugendliche, Lehrpersonen und Eltern zusammengefasst.

## **Was tun bei (Cyber)mobbing? Systemische Intervention und Prävention in der Schule.**

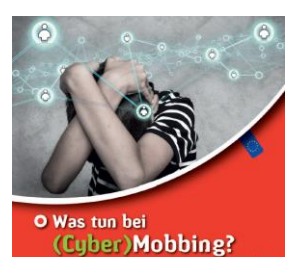

Konflikt-Kultur klick safe/de

che Intervention<br>>n in der Schule

*Hilt, F., Grüner, T., Schmidt, J., Beyer, A., Kimmel, B., Rack, S., Tatsch, I. (2017). Ludwigshafen. [www.Klicksafe.de.](http://www.klicksafe.de/)*

symbaloo-Webmix: «Cybermobbing Hintergrundinfos»

Sehr ausführliche Dokumentation zu Erscheinungsformen von Mobbing und möglichen Interventionen. Besonders zu empfehlen für Verantwortliche der Schulsozialarbeit.

## <span id="page-51-0"></span>**Literaturverzeichnis**

Aepli, M., Angst, V., Iten, R., Kaiser, H., Lüthi, I., Schweri, J. (2017): *Die Entwicklung der Kompetenzanforderungen auf dem Arbeitsmarkt im Zuge der Digitalisierung.* Zollikofen, Zürich: Staatssekretariat für Wirtschaft (Auftraggeber).

```
https://www.seco.admin.ch/seco/de/home/Publikationen_Dienstleistungen/Publikationen_und_Fo
rmulare/Arbeit/Arbeitsmarkt/Informationen_Arbeitsmarktforschung/kompetenzanforderungen_dig
italisierung.html
```
- Deutsche Gesellschaft für Informatik (2016). *Dagstuhl Erklärung*. [https://www.gi.de/aktuelles/meldungen/detailansicht/article/dagstuhl-erklaerung-bildung-in-der](https://www.gi.de/aktuelles/meldungen/detailansicht/article/dagstuhl-erklaerung-bildung-in-der-digitalen-vernetzten-welt.html)[digitalen-vernetzten-welt.html](https://www.gi.de/aktuelles/meldungen/detailansicht/article/dagstuhl-erklaerung-bildung-in-der-digitalen-vernetzten-welt.html) [10. 5. 2017]
- Deutschschweizer Erziehungsdirektoren-Konferenz (2016). *Lehrplan 21: Modullehrplan «Medien und Informatik».* Deutschschweizer Erziehungsdirektoren-Konferenz.
- Döring, Nicola (2003). *Sozialpsychologie des Internet. Die Bedeutung des Internet für Kommunikationsprozesse, Identitäten, soziale Beziehungen und Gruppen*. Göttingen: Hogrefe.
- Hartmann, W. und Hundertpfund A. (2015). Digitale Kompetenz Was die Schule dazu beitragen kann. hep-Verlag.
- Hilt, Franz, Grüner, Thomas, Schmidt, Jürgen, Beyer, Anna, Kimmel, Birgit, Rack, Stefanie, Tatsch, Isabelle (2017): *Was tun bei (Cyber)mobbing? Systemische Intervention und Prävention in der Schule.* Ludwigshafen, Klicksafe.de,

[http://www.klicksafe.de/fileadmin/media/documents/pdf/klicksafe\\_Materialien/Lehrer\\_Allgemein/](http://www.klicksafe.de/fileadmin/media/documents/pdf/klicksafe_Materialien/Lehrer_Allgemein/Was_tun_bei_Cybermobbing.pdf) Was tun bei Cybermobbing.pdf [17.6.2017]

- Schulamt Stadt Zürich (Hrsg), (2009): *Dossier Medienkompetenz. Aktiver Unterricht rund um Medien.*  Zürich: Schulamt
- Sterel, S., Pfiffner, C., Caduff, C. (2018): *Ausbilden nach 4K.* Bern: hep verlag
- Stoller-Schai, D. (2003): *E-Collaboration. Die Gestaltung internetgestützter kollaborativer Handlungsfelder.* Dissertation. St. Gallen: Universität St. Gallen
- Suler, John (2004). *The Online Disinhibition Effect.* <http://www.samblackman.org/Articles/Suler.pdf> [04.06.2014].
- Suter, L., Waller, G, Bernath, J., Willemse, I. und Süss, D. (2018): *JAMES – Jugend, Aktivitäten, Medien – Erhebung Schweiz.* Zürich: Zürcher Hochschule für Angewandte Wissenschaften.
- Waller, G., Suter, L., Bernath, J., Külling, C., Willemse, I. Martel, N. & Süss, D. (2019): *MIKE – Medien, Interaktion, Kinder, Eltern: Ergebnisbericht zur MIKE-Studie 2019.* Zürich: Zürcher Hochschule für Angewandte Wissenschaften.
- Wampfler, Philippe (2014): *Facebook, Blogs und Wikis in der Schule. Ein Social-Media-Leitfaden.*

Göttigen: Vandenhoek & Ruprecht.

Wampfler, Philippe (2014): *Generation «Sozial Media». Wie digitale Kommunikation Leben, Beziehungen und Lernen Jugendlicher verändert.* Göttingen: Vandenhoek & Ruprecht.

## <span id="page-52-0"></span>**1 Abbildungsverzeichnis**

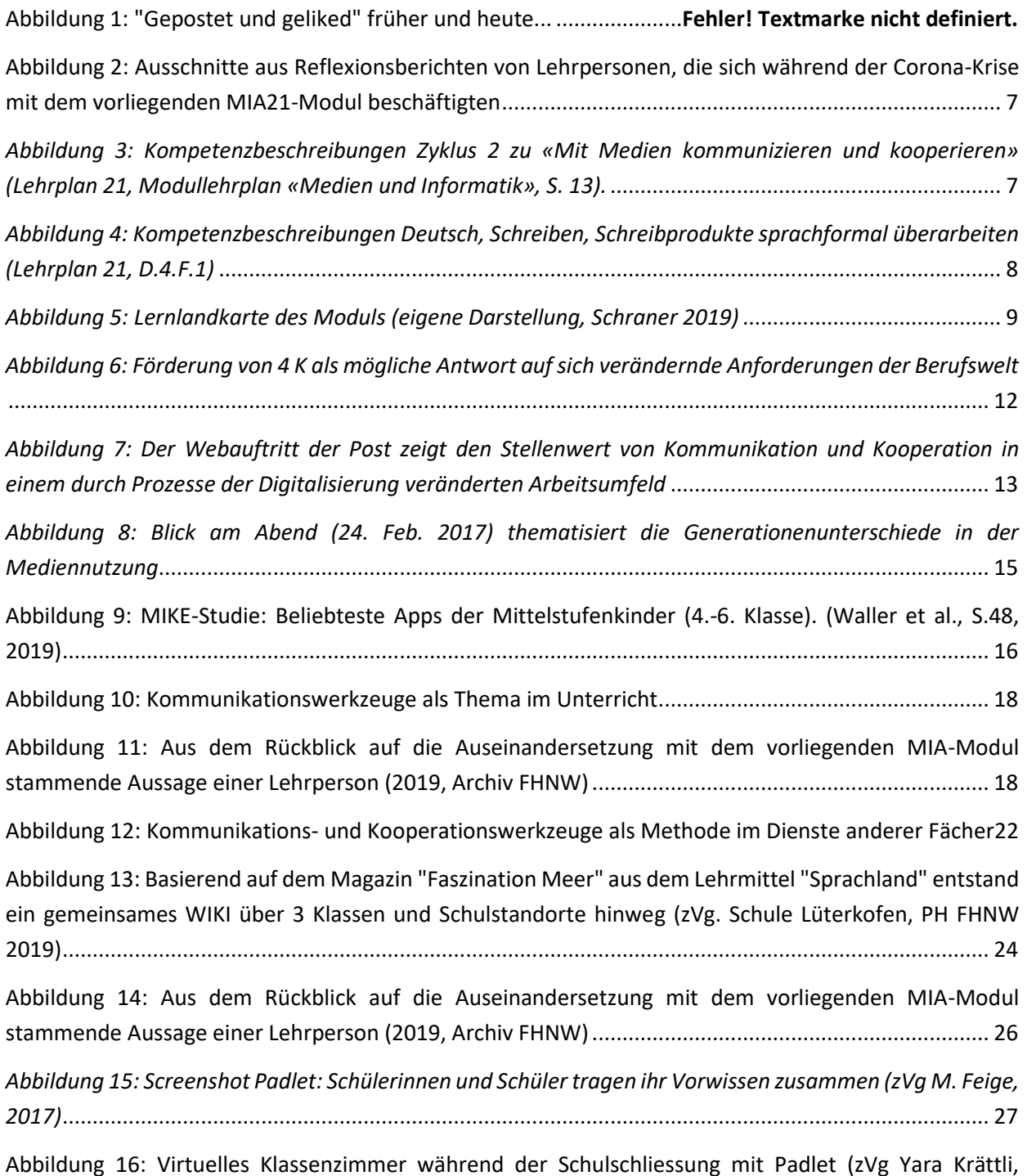

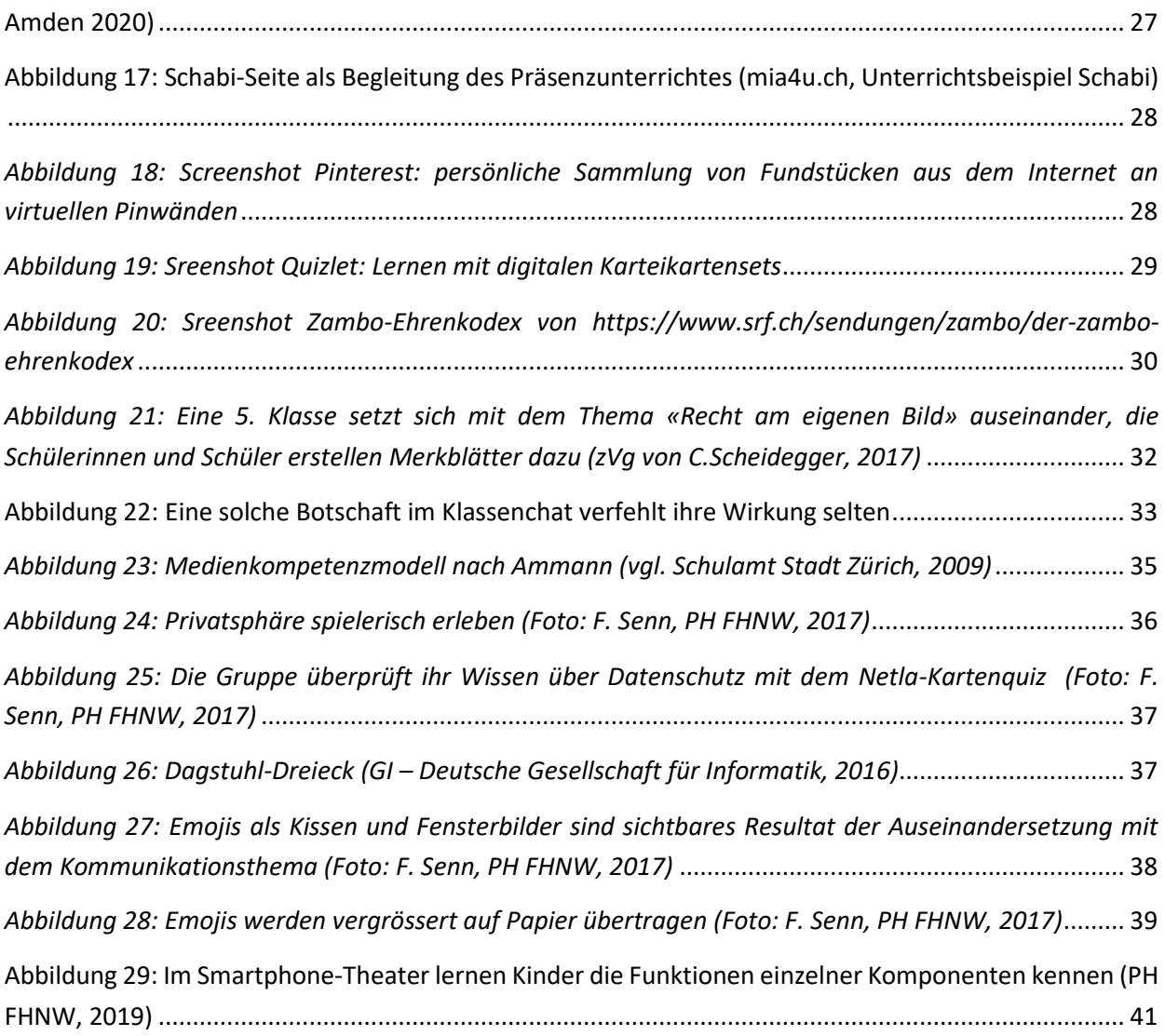